# Bedienungsanleitung Vita**Zapper**® Classic · Premium · Professional

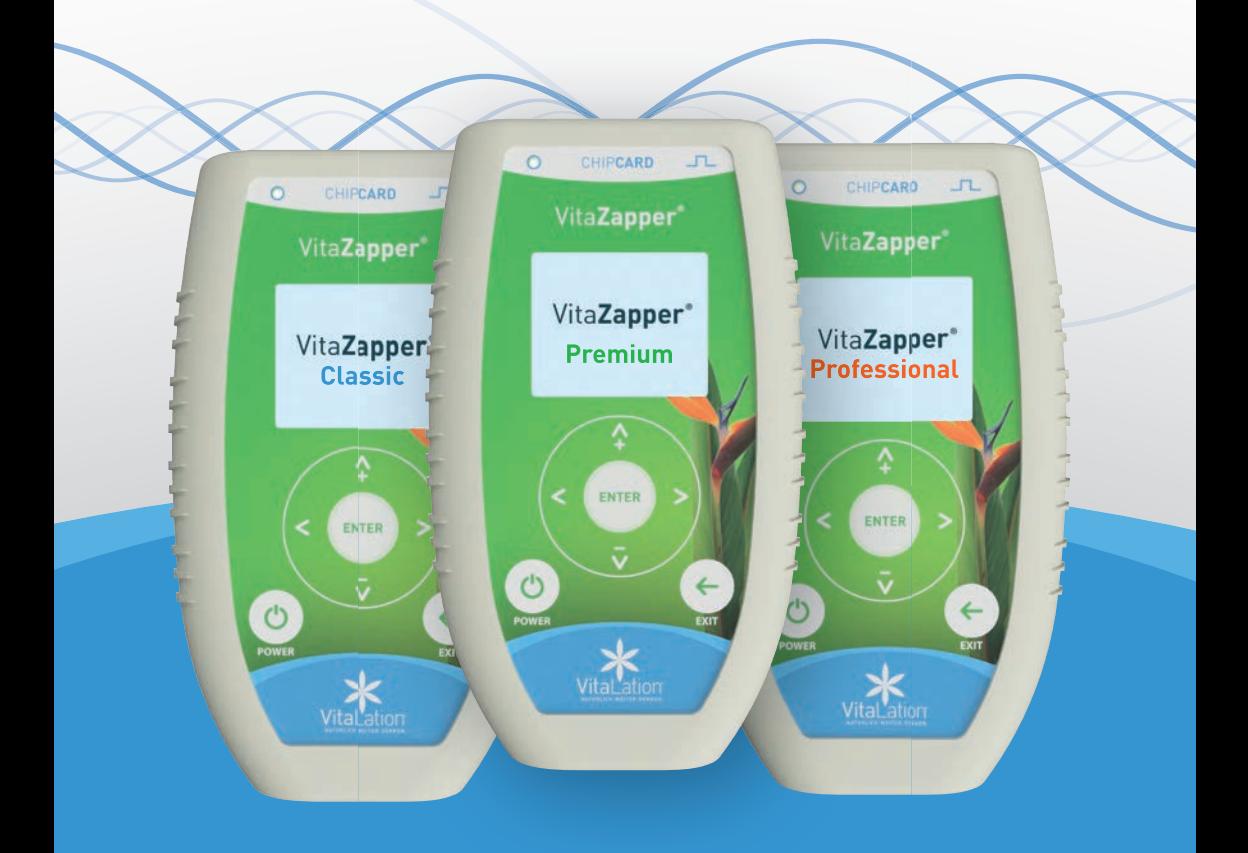

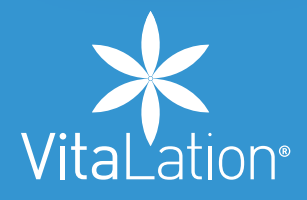

## Inhaltsverzeichnis

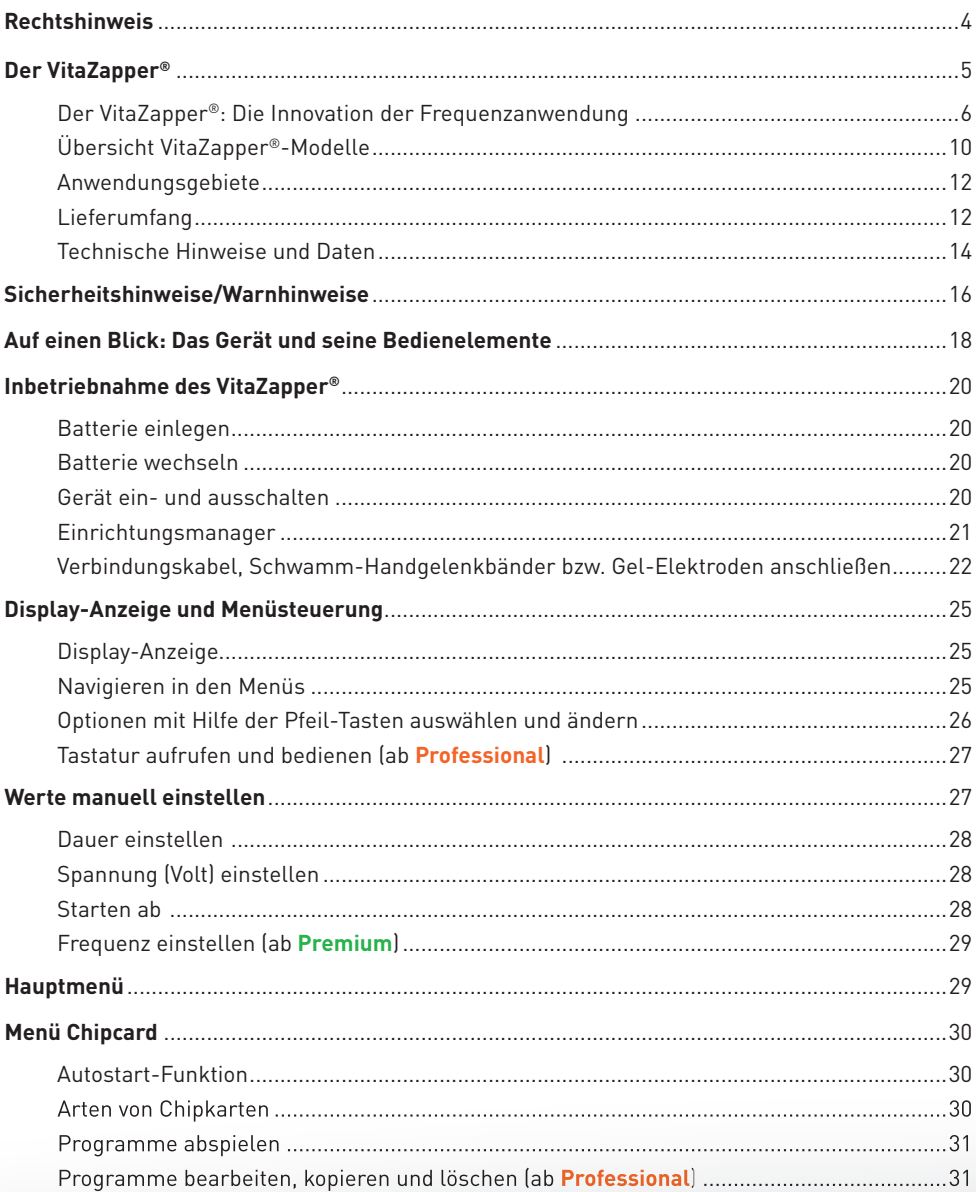

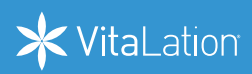

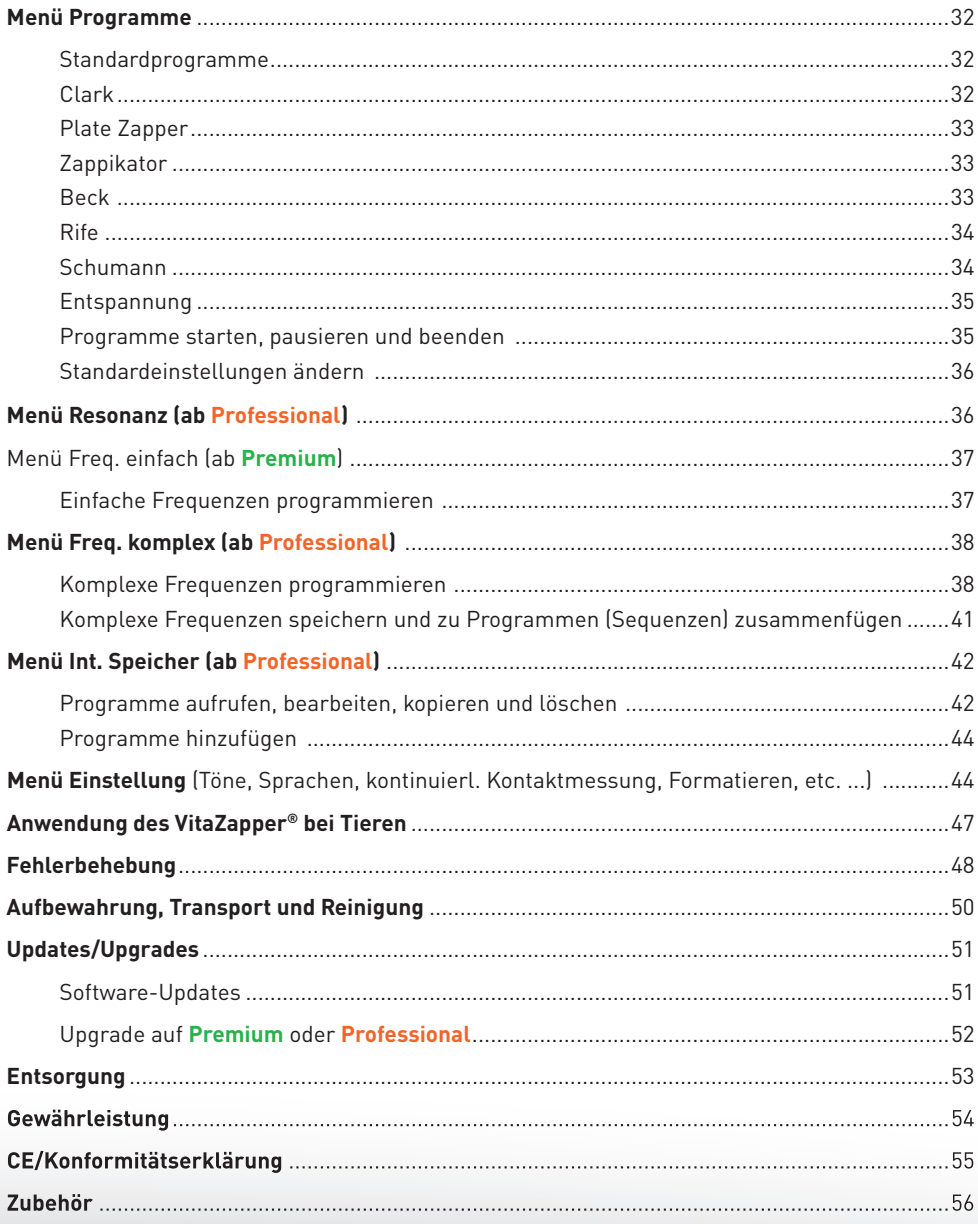

## **Rechtshinweis**

Der VitaZapper® und alle Programme sind für den Einsatz im Bereich Wellness / Wellbeing entwickelt worden. Unter der Bezeichnung Wellness / Wellbeing lassen sich diverse Methoden und Anwendungen zusammenfassen, die die körperliche Fitness, geistige Beweglichkeit und seelische Belastbarkeit eines Menschen steigern kön-

nen. Ganzheitliches subjektives Wohlbefinden und die Steigerung der subjektiven Lebensqualität sind die Ziele aller Anwendungen. Viele alternative Methoden sind bis heute nach schulwissenschaftlichen Kriterien nicht zu beweisen und nicht anerkannt. Dies gilt auch für die Methoden von Dr. Hulda Clark, Royal Rife und Dr. Robert Beck sowie für den VitaZapper® und alle Programme. Alle Angaben sind Erfahrungswerte. VitaLation® distanziert sich von jeglichen Heilaussagen und Versprechen. VitaLation® übernimmt keine Haftung. Das Gerät dient ausschließlich zur Verbesserung des subjektiven Wohlbefindens. Die Verwendung des Gerätes erfolgt auf eigene Verantwortung. Die Anwendung des Gerätes bei gesundheitlichen Beschwerden ersetzt weder den Besuch eines Arztes noch rechtfertigt sie den Abbruch einer bestehenden Behandlung. Für die Benutzung und die Wahl der richtigen Anwendung ist der Nutzer verantwortlich.

#### **Bitte beachten Sie vor Inbetriebnahme die Sicherheits- und Warnhinweise auf S. 16 f.**

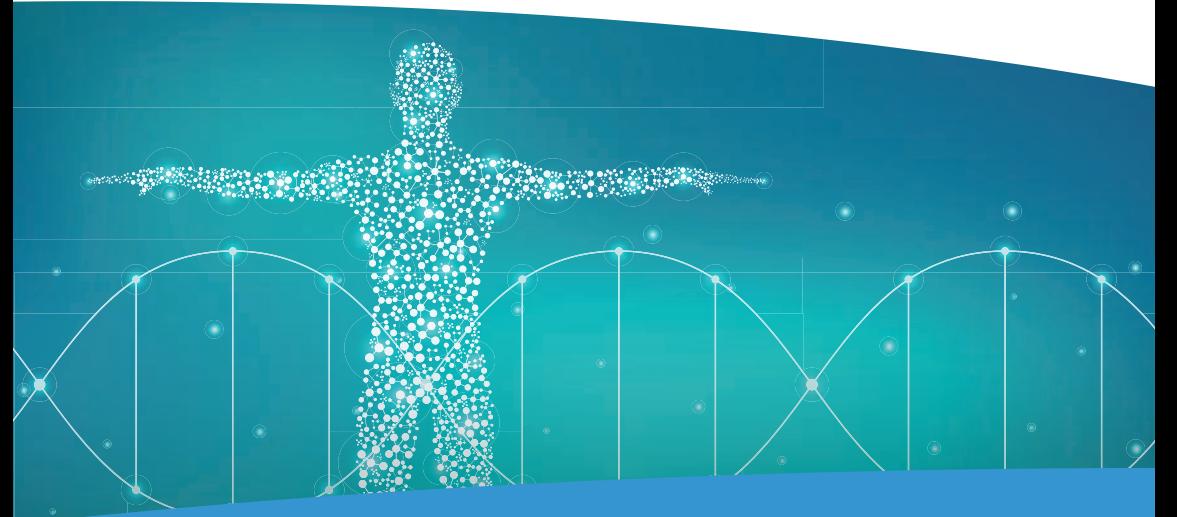

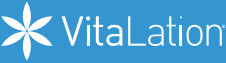

4

## **Der VitaZapper®**

**Das Gerät zur Steigerung des subjektiven Wohlbefindens**

Vielen Dank, dass Sie sich für den VitaZapper® entschieden haben. Wir wünschen Ihnen viel Erfolg bei der Anwendung.

Mit dem VitaZapper® halten Sie ein hochwertiges Frequenz- und Resonanzgerät für den Einsatz im Bereich Wellness / Wellbeing in den Händen, mit dem Sie einen sehr weiten Frequenz- und Spannungsbereich abdecken können. Der VitaZapper® ist einfach und intuitiv zu bedienen und verfügt über zahlreiche Funktionen, Programme und Einstellungsmöglichkeiten. Nutzen Sie die vorinstallierten Standardprogramme, spielen Sie individuelle Frequenzen von Chipkarten ab oder erstellen Sie schnell und unkompliziert eigene Frequenzprogramme (je nach Modell). In Kombination mit dem Resonanz Test-Set und einer VitaEinhandrute® wird der VitaZapper® Professional zu einem hochwertigen mobilen Resonanzgerät mit dem Sie testen, übertragen (Transfer (+)) und löschen (Transfer (-)) können.

Der VitaZapper® kann als Frequenzgerät mit klassischen Frequenz Chipkarten und als Resonanzgerät mit Resonanz Chipkarten im Bereich Wellness / Wellbeing eingesetzt werden.

#### **Frequenz Chipkarten**

beinhalten Frequenzen nach Clark, Rife und Beck und beziehen sich auf die klassische Frequenzanwendung als "Clark Zapper", "Beck Zapper" oder "Rife Gerät". Sie dienen der gezielten Arbeit mit Frequenzen und haben sich über Jahre hinweg bewährt.

#### **Resonanz Chipkarten**

beinhalten resonatorische Frequenzblöcke, mit denen der VitaZapper® als Resonanzgerät eingesetzt werden kann. Mittels eines speziellen technischen Verfahrens kann der VitaZapper® gleichzeitig verschiedene Schwingungsebenen zur Verbesserung des subjektiven Wohlbefindens ansprechen.

Die Zusammenstellung der resonatorischen Frequenzblöcke, die auf einer Resonanz-Chipkarte gespeichert sind, wurde in jahrelanger Praxisanwendung entwickelt, getestet und optimiert. Dies bietet im Vergleich zur klassischen Zapper-Funktion den Vorteil, dass nicht nur punktuell, sondern ganzheitlich und umfangreicher gearbeitet werden kann. Resonanz Chipkarten wirken durch ein abgestimmtes Zusammenspiel auf vielen Ebenen.

Es wird empfohlen, Resonanz Chipkarten am Anfang einer Anwendung einzusetzen und diese anschließend mit den punktuell arbeitenden, bewährten klassischen Frequenz Chipkarten nach Clark, Rife oder oder anderen Forschern zu ergänzen.

## **Der VitaZapper®: Die Innovation der Frequenzanwendung**

Der VitaZapper® vereint technische Innovation, Präzision und Benutzerfreundlichkeit.

Mit dem VitaZapper® wird erstmals ermöglicht, ein leistungsstarkes, schnelles und genaues Frequenz- und Resoanazgerät in einem zu nutzen - klein, portabel und auf die individuellen Bedürfnisse zugeschnitten.

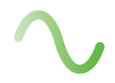

#### **Zapper und Resonanzgerät**

Nutzen Sie für Ihr Wohlbefinden mit jedem Gerät Frequenzprogramme nach Clark, Rife und Beck sowie Resonanz-Chipkarten. Verwenden Sie den VitaZapper® in der **Professional** Ausführung mit dem Resonanz Test-Set als hochwertiges mobiles Resonanzgerät zum Testen und Arbeiten.

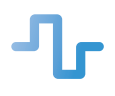

**Genauigkeit & Effektivität**  Stabile, saubere Frequenzen – mit einer Abweichung von weniger als +/- 0,01 % - sorgen für präzise, effektive Anwendungen.

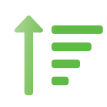

**Integrierter Verstärker** Die integrierte Verstärkungseinheit verbessert die Effektivität bei Frequenz- und Resonanzanwendungen.

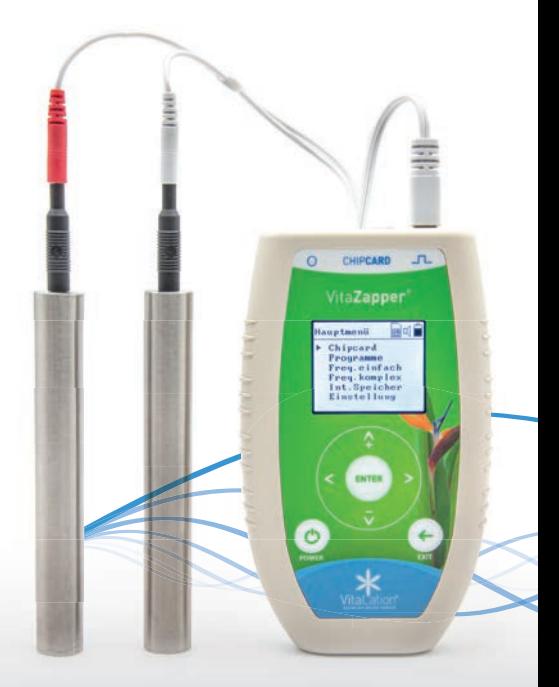

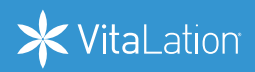

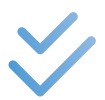

#### **Permanente Kontaktprüfung**

Die kontinuierliche Kontaktmessung des VitaZapper® garantiert effektive Anwendungen ohne unbemerkten Kontaktverlust.

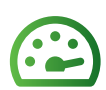

#### **Mehr Leistung**

Modernste Technik und hochwertige Akkus ermöglichen hohe Präzision und lange Laufzeiten von bis zu 30 Stunden.

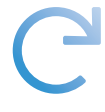

#### **Updates**

Bleiben Sie immer auf dem neusten technischen Stand und profitieren Sie von Verbesserungen und Aktualisierungen Ihres Gerätes.

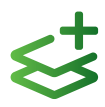

#### **Upgrades**

Per Upgrade Chipkarte können Sie ganz einfach den Leistungsumfang Ihres VitaZapper® erweitern. So kann z. B. aus Ihrem Classic Gerät ein Premium Gerät werden – ohne ein neues Gerät zu kaufen.

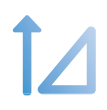

#### **Harmonisches Wobbeln**

Beim Wobbeln können größere Frequenzräume abgespielt werden. Neben normalem Wobbeln (hoch / runter / hoch+runter) setzt der VitaZapper® harmonisches Wobbeln ein und berechnet die jeweils nächste auszugebende Frequenz bis zu 100-mal in der Sekunde neu. Ungewollte Frequenzsprünge werden so vermieden.

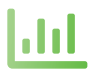

#### **Modulation**

Der VitaZapper® ermöglicht eine bis 512-fache Modulation, die auch in Kombination mit Wobbeln abgespielt werden kann.

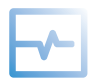

#### **Mikroströme**

Der VitaZapper® ermöglicht Anwendungen mit Mikroströmen von 1,0 - 0,1 Volt. Ideal für Anwendungen bei sensitiven Nutzern, die keine hohen Voltstärken vertragen.

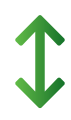

#### **Konstante Stromregelung**

Stromstärke und Intensität während der gesamten Anwendungsdauer des VitaZapper® bleiben gleich.

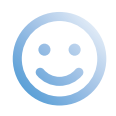

#### **Intuitive Bedienung**

Für Nutzer aller Altersklassen einfach und intuitiv zu bedienen mit akustischem und optischem Feedback.

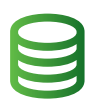

#### **Interne Speicherslots**

Der VitaZapper® Professional verfügt über 4 interne Speicherslots (je bis zu 18 Frequenzen). Weitere Speicherslots können durch Upgrades hinzugefügt werden.

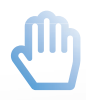

#### **Individuelle Frequenzen und Programme erstellen**

Mit dem VitaZapper® Professional können eigene Frequenzen und komplexe Programme selbst erstellt, abgespeichert und bearbeitet werden.

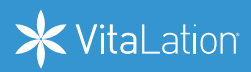

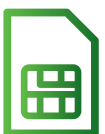

## **Zahlreiche Programme auf Chipkarten verfügbar**

Profitieren Sie von einer Vielzahl effektiver Resonanz-, Clark- und Rife-Programmen.

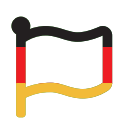

#### **Made in Germany** Nach höchsten Qualitätsstandards in Deutschland entwickelt, hergestellt und geprüft.

24 Monate Garantie.

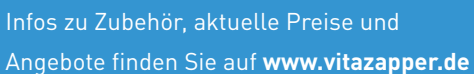

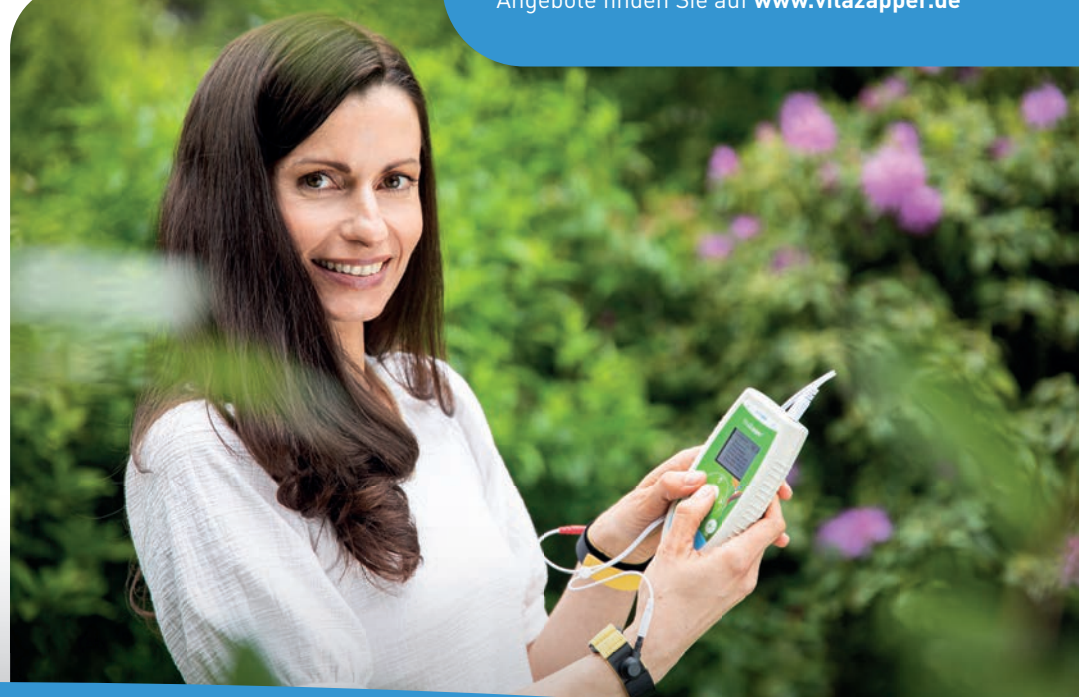

## **Übersicht VitaZapper®-Modelle**

Der VitaZapper® ist in 3 Modellen mit unterschiedlichem Leistungsund Funktionsumfang für Ihr Wohlbefinden erhältlich:

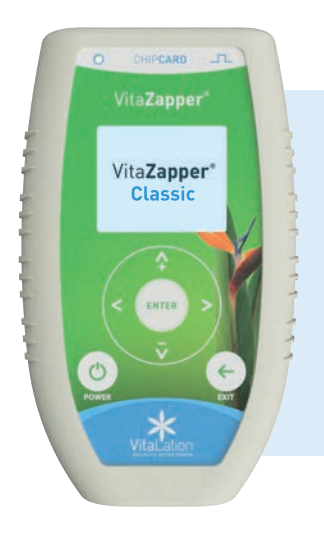

## **1. VitaZapper® Classic**

- Resonanzgerät + Zapper (16 Programme integriert)
- **Standardprogramme und Chipkarten abspielen**
- Frequenzbereich:  $0.5$  Hz  $2.5$  MHz
- **inkl. eingebauter Verstärkungseinheit**

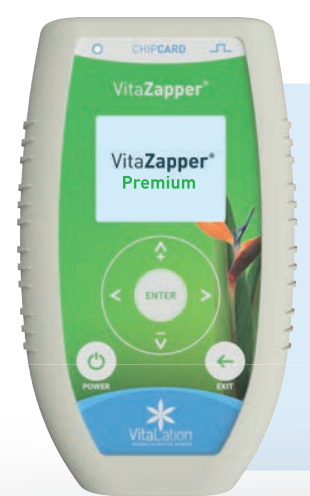

## **2. VitaZapper® Premium**

- Resonanzgerät + Zapper (17 Programme integriert)
- **Standardprogramme und Chipkarten abspielen**
- $\blacksquare$ **Einfache Frequenzen selbst einstellen und abspielen**
- Frequenzbereich: **0,01 Hz** -2,5 MHz
- **inkl. eingebauter Verstärkungseinheit**
- **kontinuierliche Kontaktmessung**

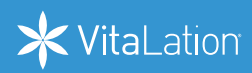

## **3. VitaZapper® Professional**

- Resonanzgerät + Zapper (21 Programme integriert)
- Standardprogramme und Chipkarten abspielen
- **Frequenzen einstellen, abspeichern und abspielen**
- **Komplexe Programme und Chipkarten selber erstellen**
- *I* interner Speicher
- Frequenzbereich: **0,01 Hz** 2,5 MHz
- **inkl. eingebauter Verstärkungseinheit**
- **kontinuierliche Kontaktmessung**
- **Als profesionelles Resonanzgerät nutzbar in Kombination mit dem Resonanz Test-Set**
- **Resonanzprogramm Transfer ( + ), Transfer ( ) und Testen**

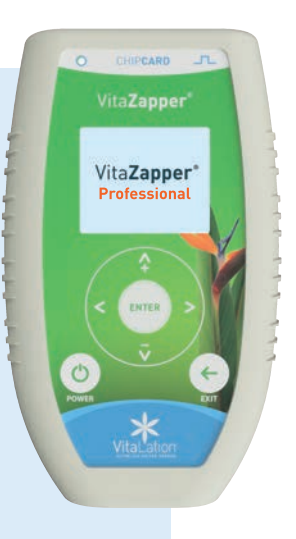

## Auf höhere Version upgraden mit Chipcard!

Alle VitaZapper®-Modelle lassen sich mit einer Upgrad Chipkarte auf eine höhere Version upgraden.

#### **Beispiel:**

VitaZapper® Classic wird durch eine Upgrade Chipkarte zu einem VitaZapper® Premium. So können Sie den Leistungsumfang Ihres Vita Zapper® bei Bedarf jederzeit flexibel erweitern, ohne ein neues Gerät kaufen zu müssen. Siehe hierzu S. 52 Upgrade. Zapper® bei Bedarf jeder-<br>flexibel erweitern, ohne ein<br>es Gerät kaufen zu müssen.<br>ne hierzu S. 52 Upgrade.<br>Nita**Zapper®**<br>klation.de

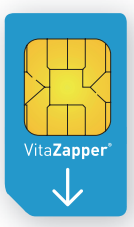

**Upgrade Chipkarte** z. B. von **Premium** auf **Professional**

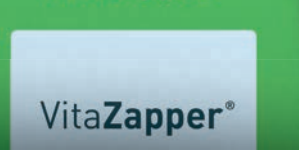

CHIPCARD

 $\circ$ 

## **Anwendungsgebiete**

- Der VitaZapper® und die mit ihm abspielbaren Frequenzprogramme sowie sämtliches Zubehör dienen der Steigerung des subjektiven Wohlbefindens. Der VitaZapper® und alle Programme sind für den Einsatz im Bereich Wellness / Wellbeing. Ganzheitliches subjektives Wohlbefinden und die Steigerung der subjektiven Lebensqualität sind die Ziele aller Anwendungen.
- Durch das Anschließen von Lautsprechern eignet sich der VitaZapper® auch zur akustischen Frequenz- und Resonanzanwendung und ist in der Musiktherapie einsetzbar.

Die Alternative zu Gelenkbändern sind Handelektroden. Diese können auch an den Füßen verwendet werden. Stellen Sie hierfür Ihre Füße einfach auf die Elektroden. Um den Kontakt zum Gerät zu gewährleisten ist ein direkter Hautkontakt erforderlich. Es sollten dabei keine Socken getragen werden.

**Lieferumfang**

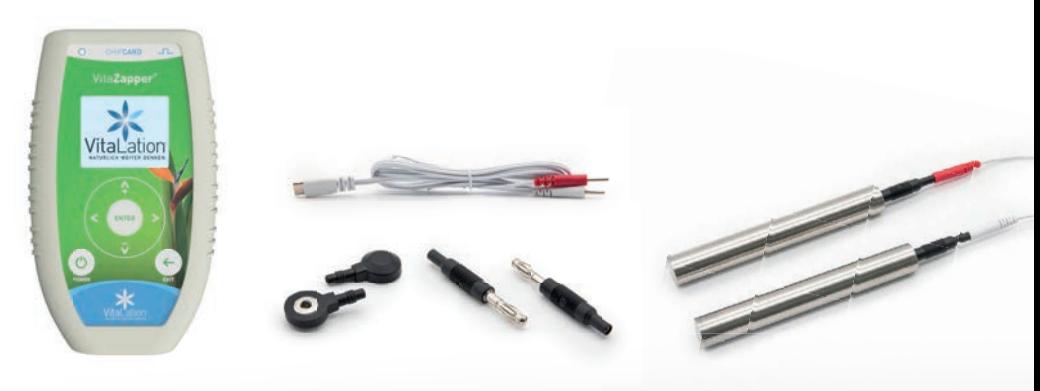

VitaZapper®

1 m Verbindungskabel Handelektroden mit Adaptern

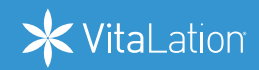

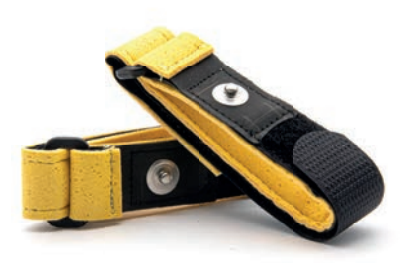

2 x Schwamm-Handgelenkbänder

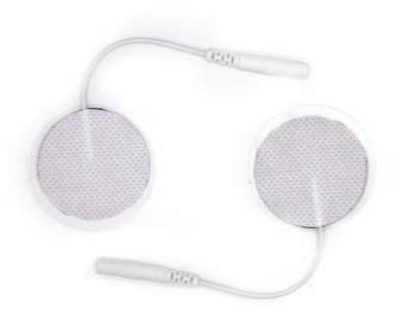

2 x Gel-Elektroden für individuelle Platzierung am Körper oder für Programm Beck

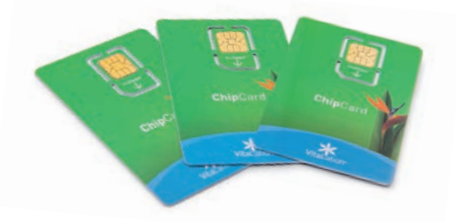

Chipkarte (je nach VitaZapper® -Modell)

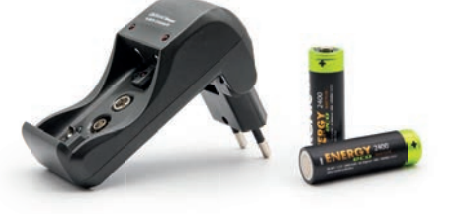

Ladegerät (je nach VitaZapper® -Modell) 2 AA Batterien oder Akkus (je nach Modell)

Bedienungsanleitung Vita**Zapper**® Classic · Premium · Professional

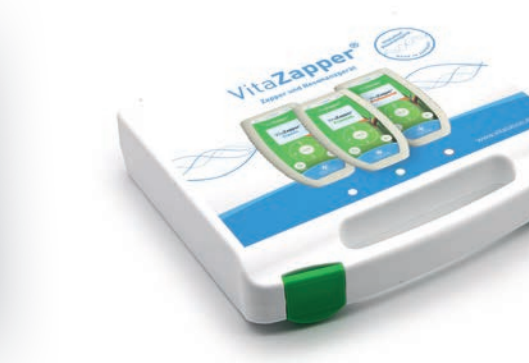

Bedienungsanleitung

Transport- und Aufbewahrungskoffer

**Bitte beachten Sie, dass der Lieferumfang je nach Geräteversion variieren kann.** 

## **Technische Hinweise und Daten**

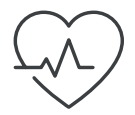

 **Achtung!** Das Produkt birgt nicht offensichtliche Risiken, z. B. bei Personen mit Herzschrittmachern. Lesen und beachten Sie die Sicherheitshinweise auf S. 16 ff.!

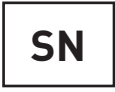

 **Seriennummer:** Die Seriennummer Ihres Gerätes finden Sie im Menü Einstellungen unter Info oder auf der Rückseite des Gerätes. Die individuelle Seriennummer des Gerätes hat 9 Stellen und wird z. B. zur Installation von Upgrades benötigt.

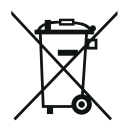

 **Umweltschutz:** Entsorgen Sie das Gerät nicht in den normalen Hausmüll. Bringen Sie es zum Recycling zu einer offiziellen Sammelstelle. Auf diese Weise helfen Sie, die Umwelt zu schonen.

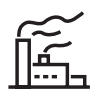

 **Hersteller:** 

VitaLation®, Leichlingerstr. 4b, 51379 Leverkusen, Germany

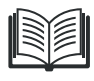

 Achtung! Die sichere Anwendung des Produkts erfordert die Befolgung der Bedienungsanleitung!

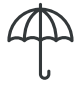

Bewahren Sie das Gerät trocken auf.

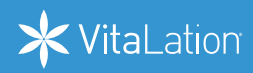

## **Technische Daten**

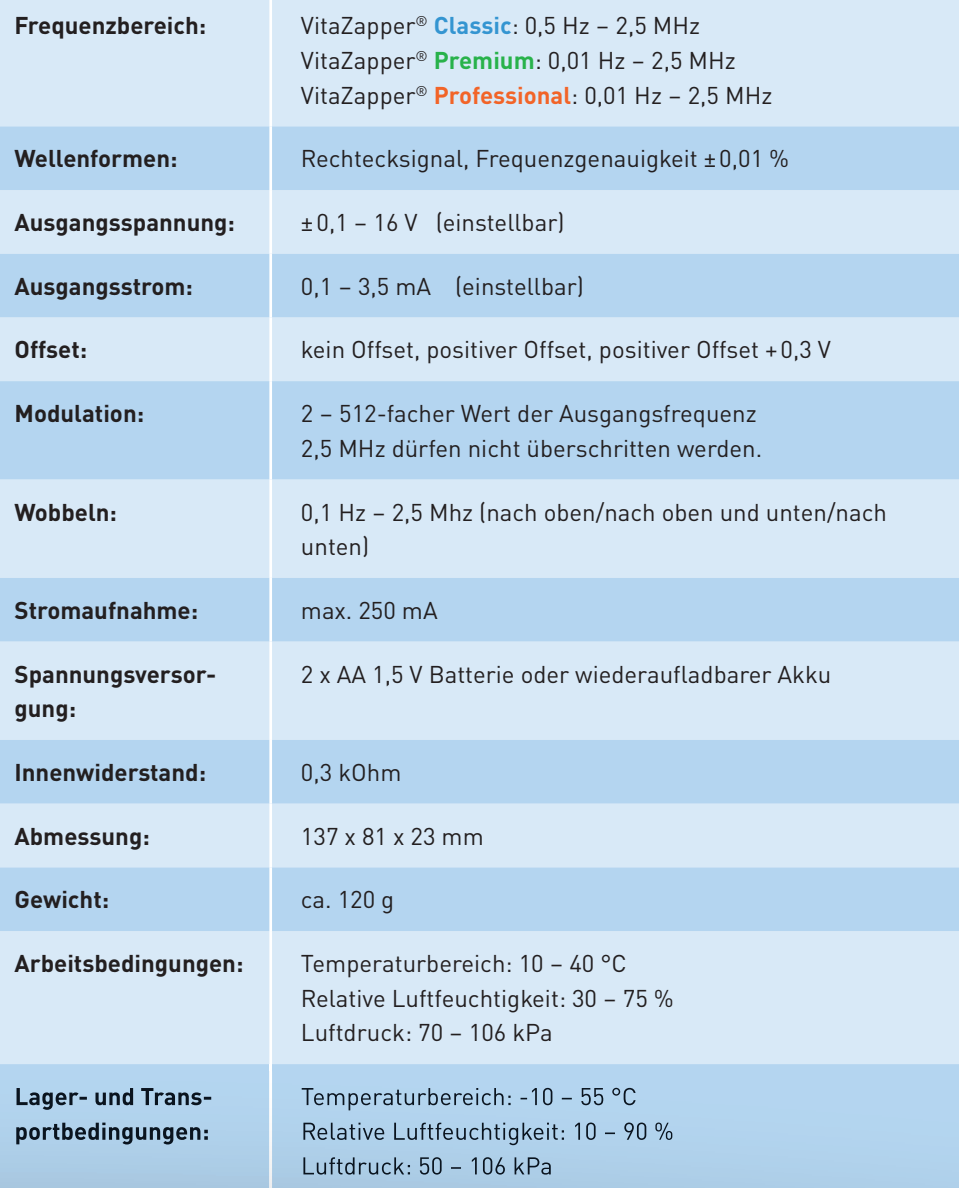

## Sicherheitshinweise/Warnhinweise

**Bitte lesen Sie vor Gebrauch des Gerätes die vorliegende Bedienungsanleitung sorgfältig durch. Verwenden Sie das Gerät nur, wie in der Bedienungsanleitung und den Sicherheitshinweisen beschrieben. Bei Zweckentfremdung oder Missbrauch besteht keine Gewährleistung oder Haftung.**

- Benutzen Sie das Gerät nie, wenn es offensichtlich fehlerhaft arbeitet oder beschädigt worden ist.
- Verwenden Sie Gerät und Zubehör nur für den vorgesehenen Zweck.
- Verwenden Sie nur Originalteile und vorgesehenes Zubehör und schließen Sie nur empfohlene Erweiterungsgeräte an. Ungeeignete Teile können das Gerät beschädigen oder zu Verletzungen führen.
- **Halten Sie Wasser oder andere Flüssigkeiten vom Gerät fern.**
- Lagern Sie das Produkt in der Originalverpackung, um es vor Beschädigung und Verunreinigung zu schützen.
- П Sie können den VitaZapper® nur mit AA Alkali-Batterien Batterien oder AA NiMH Akkus betreiben. Bitte achten Sie bei der Verwendung von Akkus oder Batterien auf die Sicherheitsbestimmungen und Hinweise der jeweiligen Hersteller.
- Verwenden Sie keine beschädigten Akkus oder Batterien.
- **Warnung:** Schließen Sie das Gerät nie an ein Netzteil oder andere Stromquellen als AA Alkali-Batterien oder AA NiMH Akkus an. Andernfalls besteht aufgrund der höheren Spannung Lebens- und Brandgefahr!
- **Warnung:** Stecken Sie niemals einen Stecker oder andere Teile in eine Netzsteckdose. Es besteht Lebensgefahr! Kabel und Handgelenkbänder dürfen nur an dem Gerät verwendet werden.
- **Warnung:** Wenn Sie die Intensität manuell erhöhen, beobachten Sie aufmerksam evtl. Veränderungen an der Haut. Bei Menschen mit sensibler Haut kann es zu leichten bis schweren Hautirritationen kommen, wenn sie das Gerät über eine zu lange Dauer mit zu hoher Intensität (Voltzahl) nutzen.
- **Warnung:** Lassen Sie Kinder oder Personen mit eingeschränkten physischen, sensorischen oder geistigen Fähigkeiten und Tiere nicht unbeaufsichtigt mit Gerät und Kabeln hantieren oder spielen.
- **Warnung:** Bewahren Sie das Produkt und dessen Verpackung für Kinder und Tiere unzugänglich auf. Es kann Strangulierungsgefahr durch z. B. Kabel und anderes Zubehör bestehen.
- **Warnung:** Geben Sie Kindern und Tieren keine Verpackung oder Kleinteile zum Spielen. Es besteht Erstickungs- und Verschluckungsgefahr!
- **Warnung:** Betreiben Sie das Gerät nicht in der Umgebung von explosionsgefährdeten und/oder brennbaren a sa Stoffen oder Dämpfen.
- Verwenden Sie das Gerät nicht neben anderen Geräten, Anlagen oder Maschinen, die sensibel auf Frequenzen reagieren. Es können Interferenzen zu anderen Geräten auftreten.
- **Warnung:** Das Gerät darf nicht während des Bedienens von Maschinen und während Tätigkeiten, die eine erhöhte Aufmerksamkeit verlangen, angewendet werden. Dies gilt insbesondere im Straßenverkehr.
- **Bitte lesen Sie den Rechtshinweis auf S. 4 sorgfältig durch.**

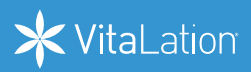

## **Vorsicht!**

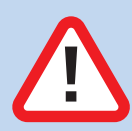

In manchen Fällen gelten Einschränkungen bei der Verwendung des VitaZapper®. Verwenden Sie den VitaZapper® nicht oder nur nach Rücksprache mit einem Arzt, wenn einer der folgenden Punkte bei Ihnen zutrifft:

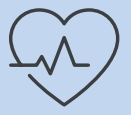

Elektronische Implantate wie z. B. Herzschrittmacher oder Pumpen

- **Herzrhythmusstörungen**
- **Schwangerschaft**
- Epilepsie oder andere Anfallsleiden

## **Sicherheitshinweis zur Elektrodenanbringung**

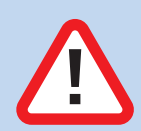

An folgenden Körper- bzw. Hautstellen dürfen die Handgelenkbänder oder Elektroden nicht oder nur nach Rücksprache mit einem Arzt angebracht werden:

- Körperstellen mit Tattoos (Tattoo-Farben können metallische Pigmente enthalten, die in seltenen Fällen unter hohem Stromfluss zu Hautschäden führen können.)
- direkt auf oder neben der Herzregion
- Kopf, Augenbereich sowie direkt am Hals
- Stellen mit Hauterkrankungen oder Hautdefekten (z. B. Wunden, Ekzeme etc.)
- Stellen mit Venenentzündungen oder Blutgerinnseln (Thrombophlebitis und Thrombose)
- Stellen mit frischen Blutungen oder erhöhter Blutungsneigung durch Erkrankung oder Medikamente
- Stellen mit bösartigen (malignen) Erkrankungen

#### **Benutzen Sie das Gerät ausschließlich gemäß der Bedienungsanleitung. VitaLation® haftet nicht bei Fehlanwendung.**

## **Auf einen Blick: Das Gerät und seine Bedienelemente**

#### **Vorderseite des VitaZapper®**

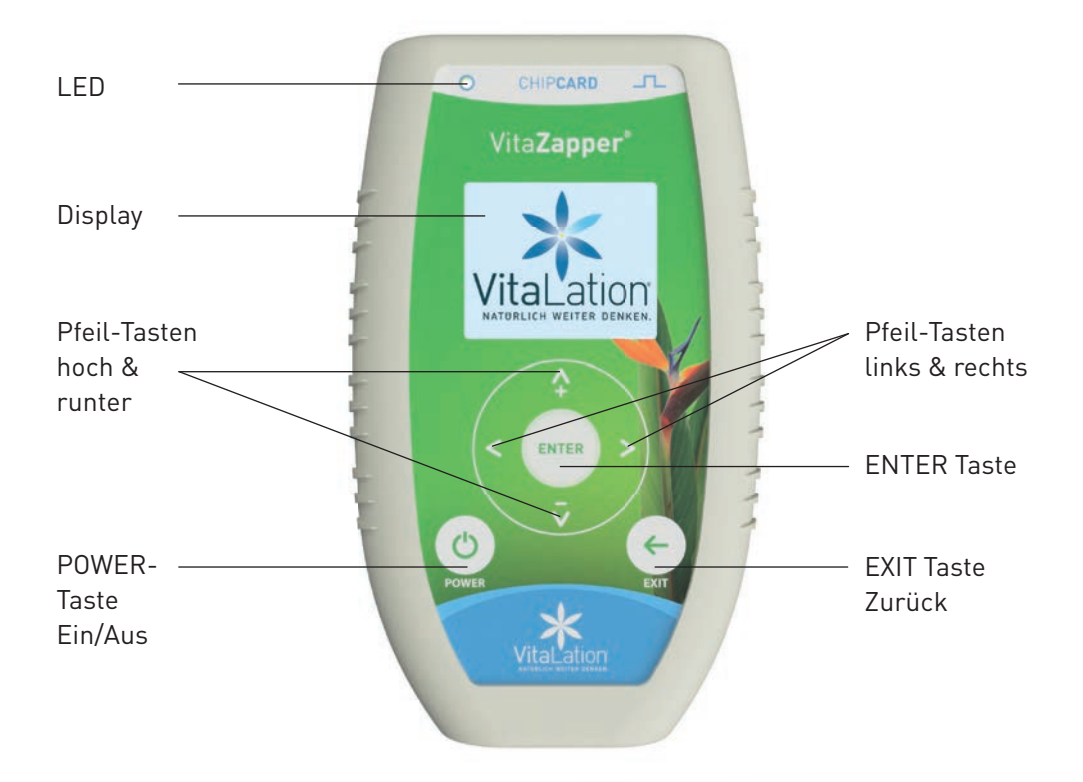

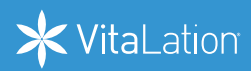

## **Rückseite des VitaZapper®**

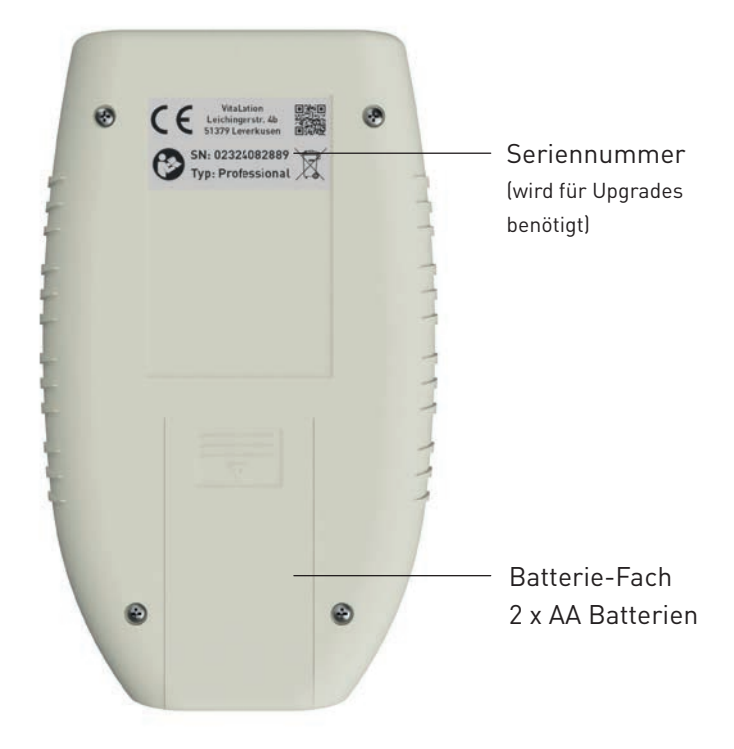

## **Oberseite des VitaZapper®**

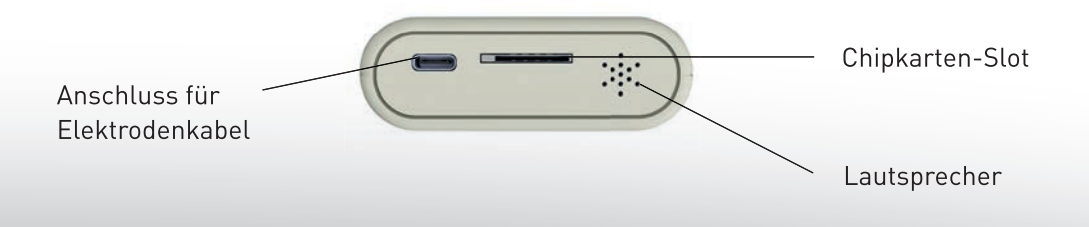

## **Inbetriebnahme des VitaZapper®**

#### **Batterie einlegen**

Das Gerät benötigt für den korrekten Betrieb **AA Alkali-Batterien oder AA NiMH Akkus** mit mind. 800 mAh oder höher.

Zur Inbetriebnahme öffnen Sie das **Batteriefach auf der Rückseite** und legen Sie die mitgelieferten AA Batterien bzw. Akkus der Beschriftung entsprechend ein. Schließen Sie das Batteriefach wieder.

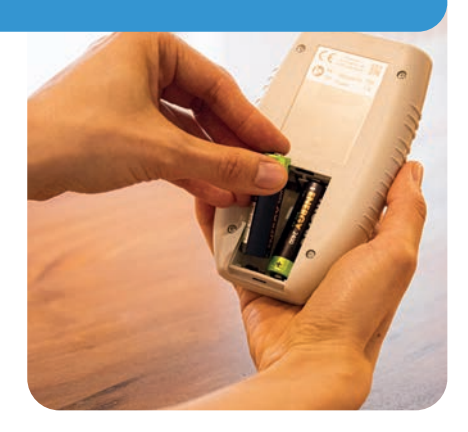

#### **Batterie wechseln**

Zum **Austausch der Batterie bzw. Akkus** schalten Sie das Gerät aus, indem Sie die **POWER-Taste** [ ] ca. 2 Sekunden lang gedrückt halten, bis die Display-Anzeige erlischt. Öffnen Sie dann das Batteriefach, entnehmen Sie die alte Batterie bzw. den alten Akku und legen Sie die neue Batterie bzw. den neuen Akku der Beschriftung entsprechend ein. Schließen Sie das Batteriefach wieder.

#### **Gerät ein- und ausschalten**

Zum **Einschalten** des Gerätes drücken Sie die **POWER-Taste** [ ]. Das Gerät wird gestartet. Auf dem Display erscheint die Version Ihres VitaZapper® (**Classic**/**Premium**/**Professional**). Danach wird das Hauptmenü angezeigt.

Zum **Ausschalten** halten Sie die **POWER-Taste** [ ] ca. 2 Sekunden lang gedrückt, bis die Display-Anzeige erlischt und sich das Gerät abschaltet.

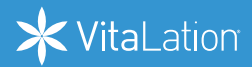

#### **Einrichtungsmanager**

Das Gerät verfügt beim Erststart über einen Einrichtungsmanager.

**Sprache:** Bitte wählen Sie mit den **Pfeil-Tasten** [ $\bigodot$ ] und [ $\bigodot$ ] die gewünschte Sprache aus und drücken Sie [**ENTER**].

**Kalibrierung:** Das Gerät muss kalibriert werden. Bitte schließen Sie hierzu das abgewickelte weiße Kabel ohne Elektroden an und drücken Sie auf Fortfahren. Wichtig: Das Kabel muss abgewickelt sein und die Steckerenden dürfen sich nicht berühren.

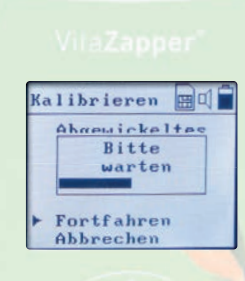

Die Kalibrierung dauert ca. 1 Minute und wird durch einen Fortschrittsbalken angezeigt. Ist das Gerät einmal kalibriert, wird der Manager beim Starten des Gerätes nicht mehr gestartet.

Erst wenn Sie unter **Einstellungen** das Gerät formatieren und auf die Werkseinstellungen zurücksetzen, erscheint der Manager beim Start des Gerätes wieder.

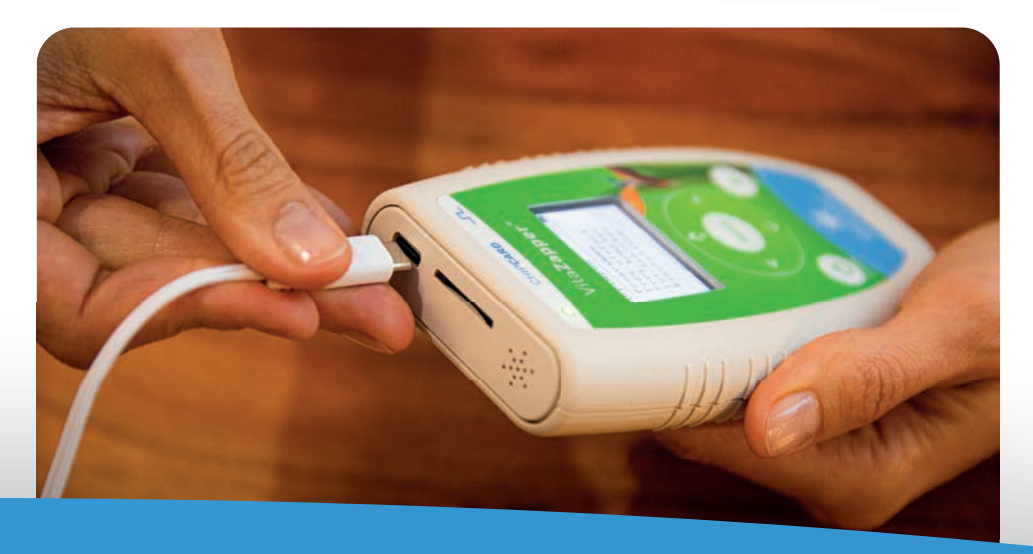

#### **Verbindungskabel, Schwamm-Handgelenkbänder bzw. Gel- & Handelektroden anschließen**

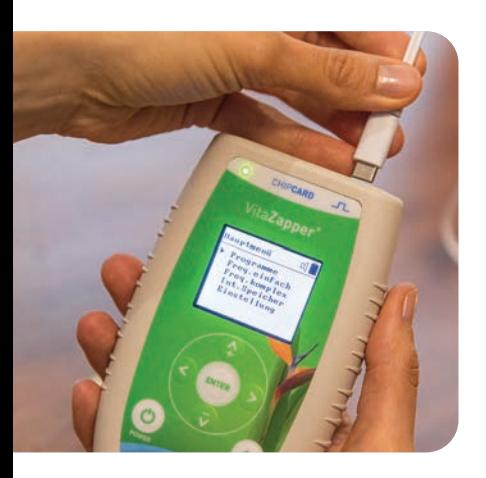

Stecken Sie den **USB C Stecker des Kabels** in die **Anschlussbuchse auf der Oberseite** des Gerätes. Das Kabel kann vor oder nach dem Einschalten angeschlossen werden. Bitte beachten Sie die Sicherheitshinweise zur Elektrodenanbringung auf S. 16 ff.

Für alle Programme (außer Beck, siehe S. 33) verwenden Sie den VitaZapper® bevorzugt mit den **Schwamm-Handgelenkbändern** oder die **Handelektroden.**

## **Anschluss der Handelektroden**

Stecken Sie die **Steckeradapter** für die **Handelektroden** an das Anschlusskabel und schließen Sie danach die Adapter an den Buchsen der Handelektroden an.

Bei trockener Haut wickeln Sie bitte ein nasses Tuch oder Taschentuch um die Handelektroden um einen besseren Kontakt zu gewährleisten.

**CONTRACTOR** 

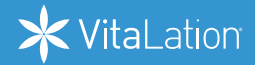

#### **Anschluss der Schwamm-Handgelenkbänder**

- 1) Feuchten Sie vor jeder Anwendung die Schwamm-Elektroden gut mit Leitungswasser an. Andernfalls leiten sie den Strom nicht.
- 2) Um die Handgelenkbänder anzulegen, öffnen Sie den Klettverschluss und ziehen Sie das Band über die Hand. Ziehen Sie das Band soweit zu, dass es fest, aber nicht unangenehm anliegt und schließen Sie den Klettverschluss.
- 3) Verbinden Sie nun das Anschlusskabel mit den **Druckknopfadaptern** an den Anschlüssen der **Handgelenkbänder**.

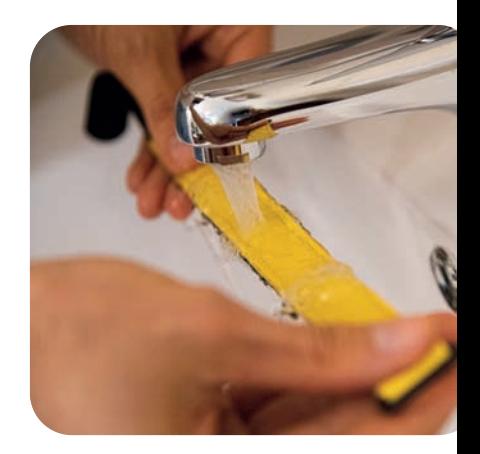

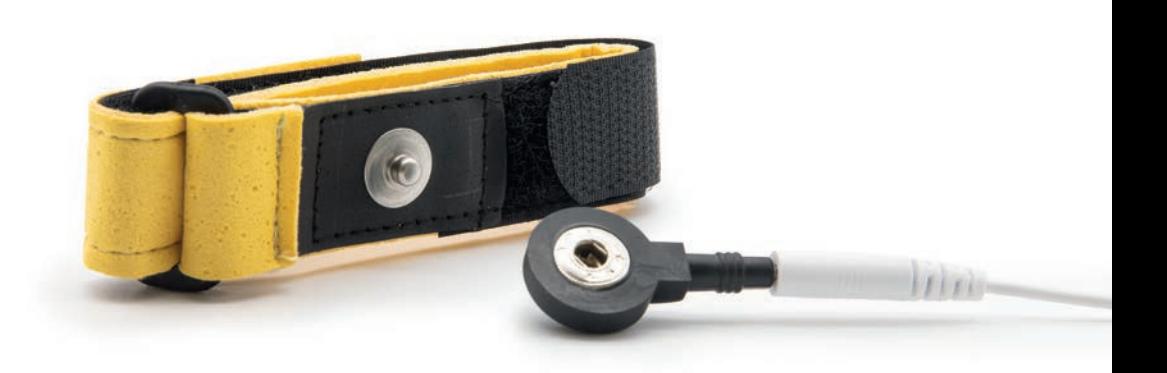

Die Handgelenkbänder können auch auch den Fußgelenken verwendet werden. Die Handgelenkbänder können auch an

#### **Anschluss der Gel-Elektroden**

Die Gel-Elektroden sind wiederverwendbar und können an beliebigen Stellen des Körpers aufgeklebt werden. Sie sind mit einem leitenden Gel versehen, durch das die Elektroden automatisch an der Haut haften. Optimal auch für das Beck-Programm (siehe S. 33)

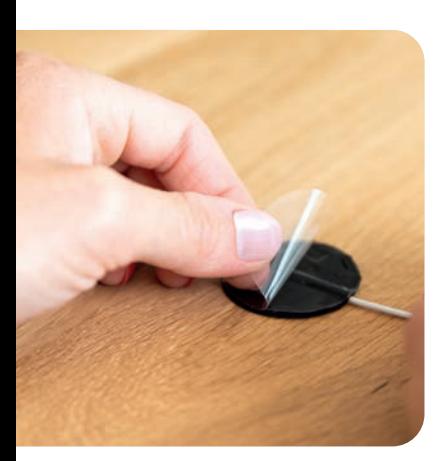

- 1) Ziehen Sie die durchsichtige Schutzfolie von den schwarzen Seiten der Gel-Elektroden ab.
- 2) Kleben Sie je eine Elektrode an der gewünschten Stelle auf.
- 3) Befestigen Sie die Anschlusskabel an den Anschlüssen der Gel-Elektroden.
- 4) Kleben Sie nach der Anwendung die Gel-Elektroden mit der schwarzen Klebefläche wieder auf die Schutzfolie.

Zur Reinigung und Wartung der Gel-Elektroden und Handgelenkbänder siehe S. 50.

## **Wichtig:**

Kleben Sie die Elektroden nicht am Kopf, Gesicht, Hals und auch nicht im Bereich der Herzgegend auf. Siehe S.17

**Um die Leitfähigkeit bei sehr trockener Haut zu steigern, können die Gel-Elektroden leicht angefeuchtet werden.**

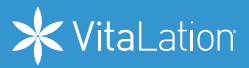

 $\mathbf{f}$ 

## **Display-Anzeige und Menüsteuerung**

#### **Display-Anzeige**

Die Display-Anzeige des VitaZapper® ist einfach und übersichtlich aufgebaut, so dass Sie jederzeit auf einen Blick erkennen können, an welcher Stelle im Menü Sie sich befinden.

Der Cursor erscheint am linken Monitorrand als ein nach rechts zeigendes Dreieck [ $\blacktriangleright$ ].

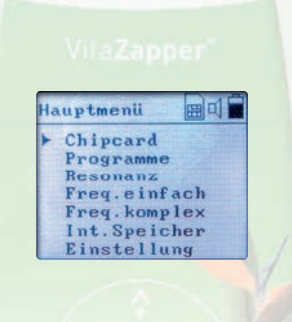

In der obersten Zeile sehen Sie, in welchem Menü Sie sich befinden (hier exemplarisch: Hauptmenü). Daneben werden rechts Symbole für Chipkarte (a) (sofern sich eine Chipkarte im Chipkarten-Slot befindet), Ton of an/aus und den Ladestand der Batterien/des Akkus angezeigt.

Darunter werden die Untermenü-Punkte angezeigt, die Sie auswählen können, z. B. Programme oder Einstellung.

#### **Navigieren in den Menüs**

Zum Navigieren in den Menüs nutzen Sie die **Pfeil-Tasten** [ ] und [ ]. Der Cursor bewegt sich auf dem Display entsprechend nach oben bzw. unten.

Um einen Menüpunkt auszuwählen, bewegen Sie den Cursor zu dem entsprechenden Punkt und drücken Sie die **[ENTER]-Taste**.

Um zurück ins vorherige Menü zu gelangen, drücken Sie die **EXIT-Taste** [ $\leftarrow$ ].

Sehen Sie am rechten Displayrand einen nach oben  $\uparrow$  oder unten  $\downarrow$  weisenden kleinen Pfeil, zeigt dies, dass weitere Menüpunkte außerhalb des sichtbaren Bereichs liegen. Diese erreichen Sie, indem Sie den Cursor mit den Pfeil-Tasten [ $\bigoplus$ ] und [ $\bigtriangledown$ ] weiter nach oben bzw. unten bewegen.

Die **Pfeil-Tasten** dienen auch dazu, bestimmte **Optionen** wie z. B. Intensität, Display-Helligkeit oder Sprache auszuwählen und zu ändern.

Grundsätzlich gilt für alle **Einstellungen**, die Sie mit dem VitaZapper® vornehmen:

- 1. Wählen Sie mit den Pfeil-Tasten [ $\bigtriangleup$ ] und [ $\bigtriangledown$ ] den Menüpunkt oder Parameter aus, den Sie anpassen möchten, und drücken Sie [**ENTER**].
- 2. Sobald die Anzeige blinkt, können Sie die Einstellung mithilfe der **Pfeil-Tasten** [ $\bf{\hat{\textbf{u}}}$ ] und  $[\sqrt{\phantom{a}}]$  ändern.
- 3. Bestätigen Sie die Eingabe mit [**ENTER**]. Die Anzeige blinkt nicht mehr und der gewünschte Wert wurde übernommen.
- 4. Verlassen Sie das Menü mit der **EXIT-Taste** [ $\leftarrow$ ].

#### **Beispiel**

**Schritt 1:** Zur Auswahl bestimmter Optionen (z. B. die Helligkeit des Displays) bewegen Sie mithilfe der **Pfeil-Tasten** [ $\bigtriangleup$ ] und [ $\bigtriangledown$ ] den Cursor auf dem Display zu der Option, die Sie anpassen möchten – hier im Beispiel den Punkt Helligkeit im **Menü Einstellung**.

**Schritt 2:** Drücken Sie die **[ENTER]-Taste**. Die Anzeige Helligkeit blinkt.

**Schritt 3:** Drücken Sie die Pfeil-Tasten [ $\bigtriangleup$ ] und [ $\bigtriangledown$ ] um die gewünschte Option auszuwählen. Im Beispiel Helligkeit sind dies die Optionen hell/mittel/dunkel.

**Schritt 4:** Drücken Sie wieder [**ENTER**], um die Auswahl (z. B. hell) zu speichern. Die Anzeige blinkt nicht mehr.

Schritt 5: Mit Drücken der EXIT-Taste [<>
] kommen Sie wieder ins Hauptmenü.

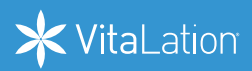

#### **Tastatur aufrufen und bedienen (ab Professional )**

Um selbst programmierten Frequenzen, Programmen oder auch Speicherplätzen **Namen zu vergeben oder umzubenennen**, lässt sich in entsprechenden Menükontexten eine **alphanumerische Tastatur** aufrufen. Auf der Tastatur steuern Sie mit den Pfeil-Tasten [ $\mathbf{\hat{\Delta}}$ ],  $[\sqrt{2}]$ ,  $[\angle]$  und  $[\Sigma]$  nacheinander die einzelnen Buchstaben, Zahlen und Sonderzeichen des Namens/der Bezeichnung, die Sie schreiben möchten an. Bestätigen Sie jedes Zeichen mit **[ENTER]**.

Mit der Option **Löschen** können Sie Ihre Eingaben Zeichen für Zeichen löschen. Speichern Sie zum Schluss den geschriebenen Namen/ die geschriebene Bezeichnung mit der Option **Fertig**. So verlassen Sie auch automatisch die Tastatur-Anzeige.

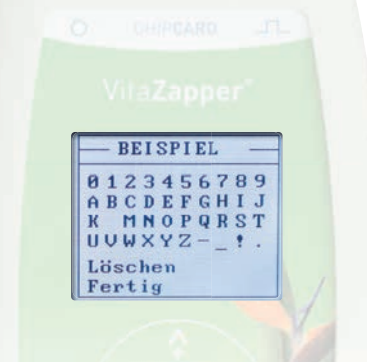

## **Werte manuell einstellen**

Bei bestimmten Programmen (siehe S 32 ff.) oder auch beim Programmieren eigener Frequenzen (ab **Premium**, siehe S. 37) können Sie verschiedene Werte wie **Dauer, Spannung und Frequenz** selbst einstellen.

#### **Dauer einstellen**

Um die **Dauer eines Programms** zu ändern, bewegen Sie den Cursor mit Hilfe der **Pfeil-Tasten [** $\bigcirc$ **]** und [ $\bigcirc$ ] zur Zeitanzeige unter dem Punkt Dauer und drücken Sie [ENTER]. Die erste Stelle der Zeitanzeige beginnt zu blinken. Mit Hilfe der **Pfeil-Tasten** [ ] und [ ] können Sie nun den Wert einstellen. Navigieren Sie anschließend mit den **Pfeil-Tasten**  [ $\zeta$ ] und [ $\sum$ ] zur nächsten Stelle der Zeitanzeige. Sobald diese blinkt, können Sie auch hier den Wert anpassen. Gehen Sie so weiter vor, bis Sie die gewünschte Programmdauer in Minuten und Sekunden eingestellt haben. Um die eingestellte Dauer zu übernehmen, drücken Sie **[ENTER]**. Die Anzeige blinkt nicht mehr. Der neue Wert wurde übernommen. weiter zu 27

#### **Spannung (Volt) einstellen**

Um die **Spannung (Volt) eines Programms** dem persönlichen Empfinden anzupassen, bewegen Sie den Cursor mit Hilfe der **Pfeil-Tasten** [ $\bigtriangleup$ ] und [ $\bigtriangledown$  ] zum Punkt **Spannung** und drücken Sie **[ENTER]**. Die Zahlenangabe blinkt. Erhöhen Sie den Wert oder mindern Sie ihn mithilfe der **Pfeil-Tasten** [ $\bigcirc$ ] und [ $\bigcirc$ ]. Bestätigen Sie den Wert mit **[ENTER]**. Die Anzeige blinkt nicht mehr. Der neue Wert wurde übernommen.

#### **Starten ab**

Mit der Funktion **Starten ab** kann ein Programm von der Chipkarte oder ein Programm im Internen Speicher zu einem anderen Zeitpunkt wieder aufgenommen werden.

#### **Beispiel:**

Sie haben ein Programm gestartet und möchten dieses zu einem späteren Zeitpunkt fortsetzen. Hierfür merken Sie sich die noch verbleibende Restlaufzeit, die das Gerät anzeigt, z. B. 20:00 Minuten. Wenn Sie das Programm neu starten, wählen Sie **Starten ab**. Im Feld Dauer können Sie jetzt die verbleibende Restlaufzeit, in diesem Fall 20:00 Minuten, eingeben. Wählen Sie Start aus und bestätigen Sie die Eingabe mit **[ENTER]**.

Das Programm startet jetzt an dem Zeitpunkt, an dem Sie bei der letzten Anwendung aufgehört haben.

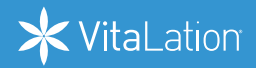

#### **Frequenz einstellen (ab Premium )**

Zur individuellen **Einstellung einer Frequenz** wählen Sie im entsprechenden Programm mit Hilfe der Pfeil-Tasten [ $\bigcirc$ ] und [ $\bigcirc$ ] den Parameter **Frequenz** und drücken Sie [ENTER]. Es blinkt zunächst die Anzeige der Einheit (Hz, kHz, MHz), die Sie mit Hilfe der **Pfeil-Tasten**  [ $\bigcirc$ ] und [ $\bigcirc$ ] einstellen können. Sobald Sie die Einheit mit **[ENTER]** bestätigen, blinkt die erste Stelle der Zahlenanzeige, die Sie ebenfalls mithilfe der Pfeil-Tasten [ $\bigcirc$ ] und [ $\bigcirc$ ] anpassen können. Mit den Pfeil-Tasten [ $\langle$ ] und [ $\rangle$ ] wechseln Sie zur nächsten Stelle der Zahlenanzeige.

Bestätigen Sie Ihre Eingabe zuletzt mit **[ENTER]**. Die Anzeige blinkt nicht mehr. Der neue Wert wurde übernommen.

## **Hauptmenü**

Vom Hauptmenü gelangen Sie mithilfe der Pfeil-Tasten [ $\bigtriangleup$ ] und [ $\bigtriangledown$ ] in die Untermenüs:

- Chipcard (sofern sich eine Chipkarte im Chipkarten-Slot befindet)
- Programme
- Resonanz (ab Professional)
- Freq. einfach (ab Premium)
- Freq. komplex (ab Professional)
- Int. Speicher (ab Professional)
- Einstellung

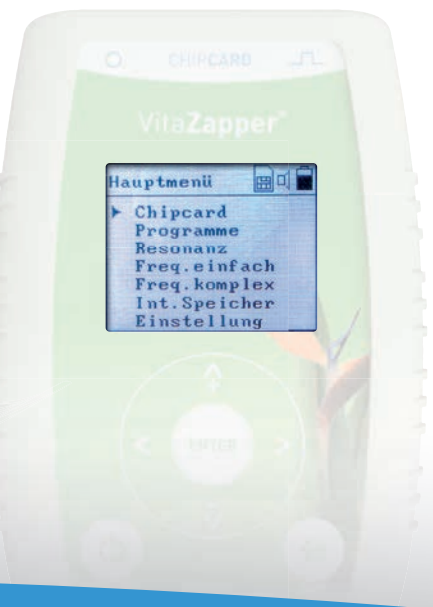

## **Menü Chipcard**

Der Menüpunkt *Chipcard* wird nur angezeigt, wenn sich eine **Chipkarte im Chipkarten-Slot**  befindet.

#### **Autostart-Funktion**

Ist auf einer Chipkarte nur ein einzelnes Programm gespeichert (z. B. bei original Resonanz-, Clark- oder Rife-Chipkarten), greift die **Autostart-Funktion** (sofern **Autostart** im Menü *Einstellung* aktiviert ist). Sobald Sie die Chipkarte in den Chipkarten-Slot an der Oberseite des Gerätes geschoben haben, fragt die Autostart-Funktion ab, ob Sie das **Programm direkt abspielen** möchten. Der Autostart funktioniert nicht in den Untermenüs, z. B. wenn gerade ein anders Programm läuft.

Wählen Sie *Nein*, kehren Sie umgehend ins Hauptmenü zurück.

Wählen Sie *Ja*, startet das Programm. Während das Programm läuft, haben Sie die Möglichkeit, die Spannung (Volt) Ihrem persönlichen Empfinden anzupassen (siehe S. 28). Durch Auswahl von **Pause**, können Sie das Programm unterbrechen, mit **Stop** kehren Sie ins Hauptmenü zurück.

#### **Arten von Chipkarten**

Für den VitaZapper® sind 5 Arten von Chipkarten optional erhältlich:

- 1. **Resonanz Chipkarten** mit vordefinierten Resonanz Programmen. Hierbei werden resonatorische Frequenzblöcke verwendet, die gleichzeitig verschiedene Ebenen ansprechen.
- 2. **Klassische Frequenz Chipkarten** mit vordefinierten Programmen bestehend aus Frequenzen nach Clark, Beck, Rife und anderen Forschern.
- 3. **Leere Chipkarten** zum Speichern Ihrer individuell eingestellten Frequenzen und eigenen Programme 3. Leere Chipkarten zum<br>
eigenen Programme<br>
4. Update Chipkarten zur<br>
5. Upgrade Chipkarten zu
- 4. **Update Chipkarten** zur Aktualisierung der Software (siehe S. 51)
- 5. **Upgrade Chipkarten** zum Upgrade Ihres Gerätes (siehe S. 52)

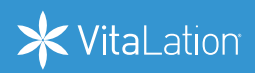

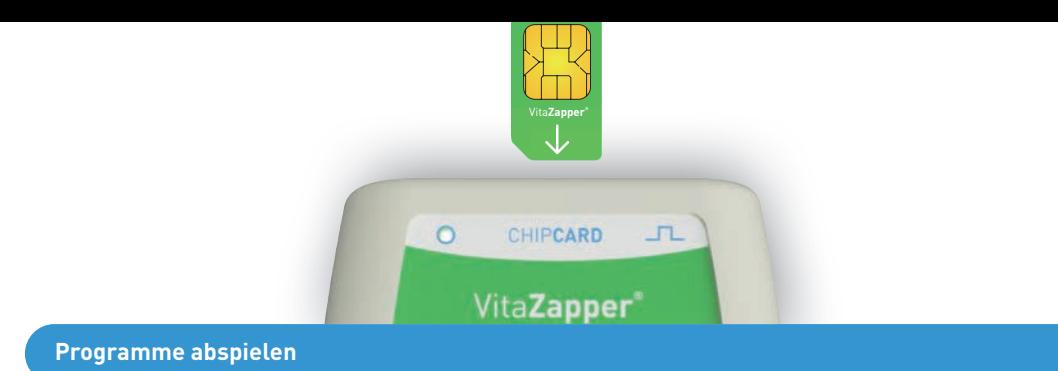

Im Menü *Chipcard* sehen Sie das bzw. die **verfügbaren Programme** (bei Leerkarten: **Speicher plätze**). Durch Auswahl eines Programms und Drücken der **[ENTER]-Taste** gelangen Sie ins Menü des einzelnen Programms. Hier haben Sie bei allen drei Vita Zapper®-Modellen die Möglichkeit, die gespeicherte Frequenz bzw. Programme zu starten. Mit dem VitaZapper® **Professional** stehen Ihnen weitere Funktionen zur Verfügung, um eigene Programme auf Chipkarten zu speichern und zu bearbeiten.

Programme zu einem anderen Zeitpunkt fortsetzen mit "Starten ab" (Siehe S. 28).

#### **Programme bearbeiten, kopieren und löschen ( ab Professional )**

Im Menü *Chipcard* sehen Sie alle auf der Speicherkarte **verfügbaren Speicherplätze (bzw. Programme)**. Durch Auswahl eines Speicherplatzes und Drücken der **[ENTER]-Taste** gelangen Sie ins Menü des einzelnen Speichers. Hier haben Sie die Möglichkeit, die im Speicher gespeicherte Frequenz bzw. Programme zu starten, sich den Inhalt des Speichers anzeigen zu lassen, den gesamten Inhalt des Speichers zu kopieren oder zu löschen. Die Vorgehensweise ist die gleiche wie im Menü *Int. Speicher (Interner Speicher)* (siehe S. 41).

Informationen zu speziellen Chipkarten zur Steigerung des subjektiven Wohlbefindens finden Sie auch im Buch "Arbeiten mit Resonanzprogrammen" (Siehe S. 58).

## **Menü Programme**

Der VitaZapper® stellt Ihnen eine Reihe von Standardprogrammen zur Verfügung, mit denen Sie schnell und ohne Vorkenntnisse mit dem Zappen beginnen können.

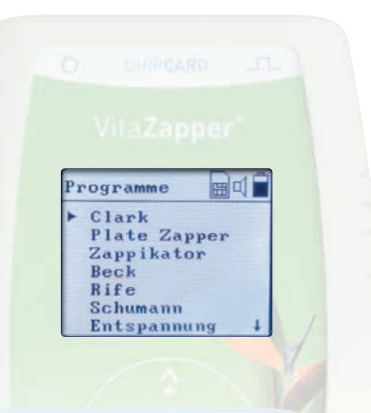

## **Wichtig:**

Sollten Sie ein Brennen oder einen anderen unangenehmen Effekt bei einem der Programme spüren, beenden Sie das Zappen sofort!

#### **Standardprogramme**

#### **Clark**

Das Programm Clark ermöglicht das Zappen nach Dr. Hulda Clark. Es stehen 2 Modi zur Verfügung: Automatik und Dauer. Sobald Sie das Programm gestartet haben, können Sie bei Bedarf die Spannung manuell anpassen (siehe S. 28).

Mit dem Automatik-Modus zappen Sie im klassischen 7-20-7-20-7-Programm nach Dr. Hulda Clark. Den Modus **Dauer** nutzen Sie zum Dauerzappen. Hier können Sie die Dauer manuell einstellen (siehe S. 27).

Clark-Programme werden in der Regel mit angefeuchteten Handgelenkbändern durchgeführt (S. 23). Sie können jedoch auch Handelektroden (siehe Zubehör, S. 22) verwenden.

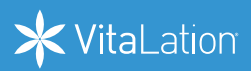

#### **Plate Zapper**

Plate Zapping ist eine von Dr. Hulda Clark entwickelte Variation des Zappens mit bis zu 2 Resonanzplatten, die zwischen die zuführende Strombahn des Handgelenkkabels geschaltet werden. Das Programm Plate Zapper läuft mit einer Frequenz von 29 Hz. Um das Programm anzuwenden, benötigen Sie eine Resonanzplatte.

#### **Zappikator**

Zappikator ist ein Programm nach Dr. Hulda Clark zum Zappen von Lebensmitteln, Wasser, Kosmetika u. a. Das Programm läuft mit einer voreingestellten Frequenz von 1 kHz. Um das Zappikator-Programm anzuwenden, benötigen Sie eine Zappikator-Platte (siehe Zubehör, S. 57).

#### **Beck**

Das Programm Beck nach Dr. Robert Beck arbeitet mit einer Frequenz von 3,92 Hz.

Verwenden Sie für dieses Programm die Gel-Elektroden (siehe S. 24). Wählen Sie die Dauer (30, 60 oder 90 Minuten) und starten Sie das Programm. Sie haben nun die Möglichkeit, die Spannung Ihrem individuellen Empfinden anzupassen. Sie sollten ein leichtes, angenehmes Kribbeln verspüren. Reduzieren Sie die Spannung, wenn Ihnen die voreingestellten 4 V

 unangenehm sind. Wenn kein Effekt spürbar ist, erhöhen Sie die Spannung, bis es leicht kribbelt. Zur Einstellung der Spannung siehe auch S. 28.

**Kleben Sie beide Gel-Elektroden wie abgebildet auf einen Ihrer Unterarme.**

Das Programm sollte gem. Dr. Beck insgesamt ca. 90 Stunden lang über einen Zeitraum von 6 bis 12 Wochen angewendet werden.

Beginnen Sie beim Zappen nach Beck mit 30 Minuten pro Tag. Im Laufe der Zeit können Sie die Programmdauer auf 60 bzw. 90 Minuten steigern.

#### **Rife**

Mit dem Programm Rife stehen Ihnen die von Royal Rife empfohlenen Top-Frequenzen (728 Hz, 787 Hz, 880 Hz, 2008 Hz, 2127 Hz, 5000 Hz, 10000 Hz) zur Verfügung.

Voreingestellt ist eine Dauer von 10 Minuten, die Sie vor dem Starten des Programms anpassen können. Die Spannung lässt sich nach Starten des Programms manuell einstellen (siehe S. 28).

#### **Schumann**

Das Programm Schumann erzeugt die Resonanzfrequenz der Erde (7,83 Hz). Die Schumann-Frequenz gilt als die Grundresonanzfrequenz unseres Lebensraums und dient dem allgemeinen Wohlbefinden.

Voreingestellt ist eine Dauer von 10 Minuten, die Sie vor dem Starten des Programms anpassen können (siehe S. 27). Die Spannung lässt sich nach Starten des Programms manuell einstellen (siehe S. 28).

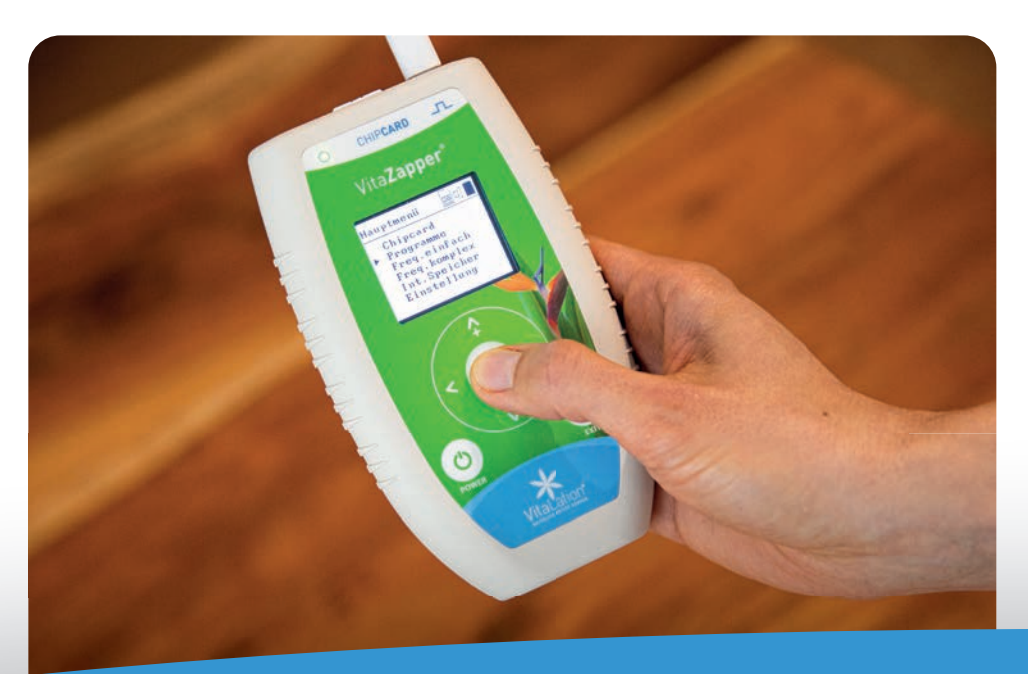

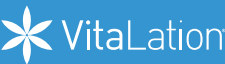

#### **Entspannung**

Das **Programm** *Entspannung* dient der **Steigerung des allgemeinen Wohlbefindens**. Das Programm startet direkt nach dem Auswählen. Darüber hinaus werden Meridiane & Akupunkturpunkte angesprochen. Wenn das Programm "Entspannung" vor der Anwendung einer Chipkarte abgespielt wird, hat die Chipkarte einen höheren Effekt.

Voreingestellt sind eine Dauer von 12 Minuten und eine Spannung von 0,2 V. Die Spannung können Sie nach Starten des Programms manuell einstellen (siehe S. 28).

#### **Programme starten, pausieren und beenden**

#### **Start**

Je nach Programm starten Sie die Anwendung durch Auswahl der Option **Start** und anschließendem Drücken der **[ENTER]-Taste** oder durch die **Auswahl eines Unterprogramms** (z. B. Zapper Automatik / Zapper Manuell).

Das Gerät prüft nun zuerst **mit der einfachen Kontaktmessung**, ob ausreichend elektrischer Kontakt besteht. Ist dies nicht der Fall, ertönt ein Signalton und der Hinweis "Kein Kon**takt"** wird eingeblendet. Besseren bzw. ausreichenden Kontakt stellen Sie her, indem Sie die Handgelenkbänder oder Handelektroden anfeuchten bzw. nass machen.

Die einfache **Kontaktmessung** kann für Sonderanwendungen durch die Auswahl von *Fortfahren* übersprungen werden – beispielsweise beim Anschluss eines Zappikartors oder bei experimentellen Anwendungen.

Verfügt das Gerät über eine *kontinuierliche Kontaktmessung* (ab VitaZapper® **Premium**), ist diese ab 2 Volt automatisch aktiv (sofern **Kontinuierl. Kontaktmessung** im Menü **Einstellung** eingeschaltet ist). Sobald das Programm nach erfolgreicher Kontaktkontrolle läuft, beginnt die LED zu blinken: Dies zeigt an, dass das Gerät Frequenzen generiert.

#### **Pause**

Wenn Sie das Zappen pausieren möchten, wählen Sie *Pause*. Die LED leuchtet nun konstant. Durch Auswahl von *Weiter* wird das Programm an der Stelle fortgesetzt, an der es angehalten wurde.

#### **Stop**

Wählen Sie *Stop* oder die **EXIT-Taste [<defi**], um das Programm vorzeitig zu beenden.

Wenn Sie das Programm verlassen möchten, gelangen Sie durch mehrmaliges Drücken der **EXIT-Taste [<der**] wieder zurück ins Hauptmenü.

#### **Standardeinstellungen ändern**

Sie können die Programme mit den empfohlenen, voreingestellten **Standardeinstellungen** durchführen oder nach Bedarf und individuellem Empfinden Anpassungen vornehmen:

Zur Änderung **der Dauer** siehe S. 27 Zur Änderung **der Spannung** siehe S. 28

Das Gerät schaltet sich bei Nichtbenutzung automatisch nach 15 Minuten aus.

## **Menü Resonanz (ab Professional)**

#### **Testen, übertragen und löschen Sie Resonanzen.**

Das Menü Resonanz und seine Programme sind nur mit dem VitaZapper® Professional in Kombination mit dem Resonanz Test-Set (Siehe Zubehör S.58) und einer VitaEinhandrute® (Siehe Zubehör S.59) nutzbar. In dieser Kombination wird der VitaZapper® Professional zu einem hochwertigen Resonanzgerät mit dem Sie testen (**Testen**), übertragen (**Transfer(+)**) und löschen (**Transfer(-)**) können. Weiterführende Informationen finden Sie in der Anleitung des Resonanz Test-Sets.

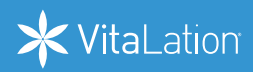

## www.vitalation.de

**Start** Wählen Sie *Start*, um die von Ihnen individuell eingestellte Frequenz anzuwenden. Während die Frequenz abgespielt wird, können Sie die Spannung nachregeln, das Programm pausie-

## **Frequenz**

Zur Einstellung der **Frequenz** siehe S. 29.

#### **Wellenform**

Wählen Sie mit den **Pfeil-Tasten** [ ] und  $\sqrt{\phantom{a}}$  die gewünschte Wellenform (positiv, negativ, pos/neg.). Bestätigen Sie Ihre Eingabe mit der **[ENTER]-Taste.**

ren oder vorzeitig beenden (siehe auch S. 28).

## **Menü Freq. einfach (ab Premium)**

#### **Einfache Frequenzen programmieren**

Im **Menü Freq. einfach (Frequenzen einfach)** der VitaZapper® Modelle **Premium** und **Professional** können Sie **eigene Frequenzen mit Spannung und Dauer** schnell und unkompliziert selbst einstellen:

#### **Name (Professional)**

Geben Sie dazu Ihrer Frequenz zunächst einen Namen, indem Sie im Feld **Name** mit der **[ENTER]-Taste** die **alphanumerische Tastatur** aufrufen. Zur Bedienung der Tastatur siehe S. 27.

## Zur Einstellung der **Spannung** siehe S. 28.

**Spannung**

**Dauer**

Zur Einstellung der **Dauer** siehe S. 27

#### **Speichern (ab Professional)**

Der VitaZapper® **Professional** bietet Ihnen zusätzlich die Möglichkeit, Ihre individuell pro-VitaZapper grammierten Frequenzen für weitere Anwendungen zu **speichern**. Gehen Sie dabei wie unter **Menü Freq. komplex** (S. 38) beschrieben vor.

## **Menü Freq. komplex (ab Professional)**

Das Menü *Freq. komplex (Frequenzen komplex)* des VitaZapper® **Professional** bietet Ihnen diverse Einstellungsmöglichkeiten, mit denen Sie komplexe Frequenzen programmieren, abspeichern und zu Programmen (Sequenzen mit mehreren Frequenzen) zusammenstellen können.

#### **Komplexe Frequenzen programmieren**

Neben **Frequenz, Dauer und Spannung** können Sie bei komplexen Frequenzen zusätzlich die Funktionen **Wobbeln, Modulation, Wellenform und Offset** individuell einstellen:

#### **Name**

Geben Sie dazu Ihrer Frequenz zunächst einen Namen, indem Sie im Feld **Name** mit der **[ENTER]-Taste** die alphanumerische Tastatur aufrufen. Zur Bedienung der Tastatur siehe S. 27.

#### **Wobbeln**

Wählen Sie mit Hilfe der Pfeil-Tasten [ $\bigtriangleup$ ] und [ $\bigtriangledown$ ] unter Wobbeln die Optionen Aus, hoch, **runter** oder **hoch + runter.** Bestätigen Sie Ihre Auswahl mit **[ENTER]**.

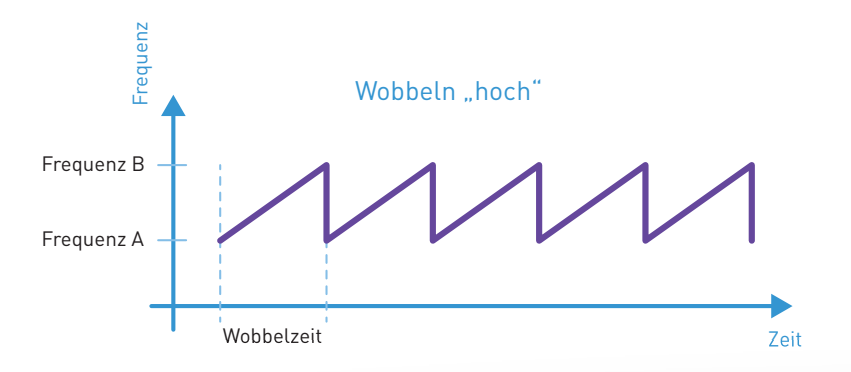

Frequenz A<br>BB<br>88 Wobbeln "hoch": Der VitaZapper® erzeugt den Frequenzbereich von Frequenz A nach Frequenz B und beginnt dann wieder bei A. Beispiel: 80 HZ – 90 HZ, 80 HZ – 90 HZ

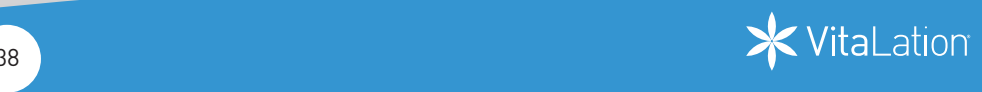

Frequenz B

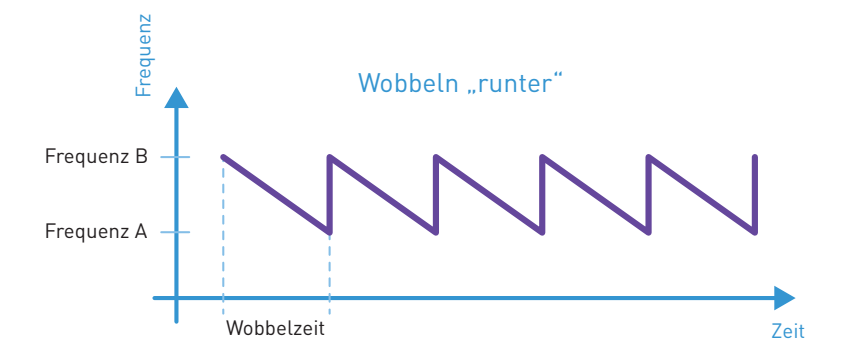

**Wobbeln "runter":** Der VitaZapper® erzeugt den Frequenzbereich von Frequenz B nach Frequenz A und beginnt dann wieder bei B. Beispiel: 90 HZ – 80 HZ, 90 HZ – 80 HZ

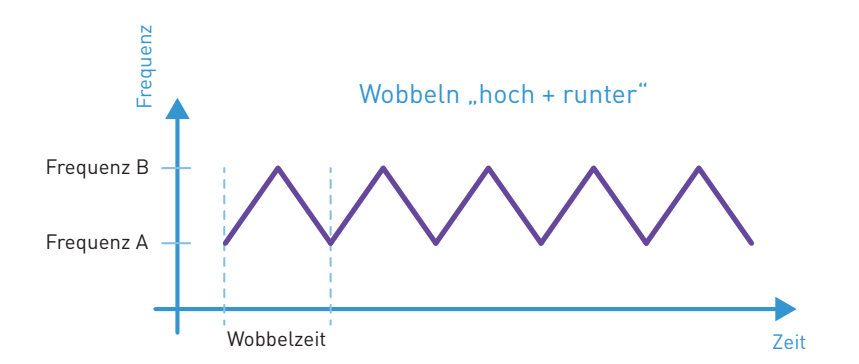

**Wobbeln "hoch + runter"**: Der VitaZapper® erzeugt mit jeder Wiederholung den Frequenzbereich von Frequenz A nach Frequenz B und zurück nach Frequenz A. Beispiel: 80 HZ – 90 HZ – 80 HZ

#### **Frequenz**

Zur Einstellung der **Frequenz** siehe S. 29.

#### **Frequenz 2**

Ist die Funktion **Wobbeln** eingeschaltet, können Sie zusätzlich die *obere Frequenz (Obere Freq.)* eingeben. Die eingestellte **Frequenz** und die **obere Frequenz** legen den Bereich fest, in dem gewobbelt werden soll. Die Einstellung der oberen Frequenz erfolgt analog zur Einstellung der *Frequenz* (siehe S. 29).

#### **Wobbelzeit**

Ist die Funktion **Wobbeln** eingeschaltet, können Sie zusätzlich die **Wobbelzeit** festlegen, d. h. wie schnell von Wert A nach Wert B gewobbelt werden soll.

#### **Modulation**

Stellen Sie unter dem Punkt **Modulation** die gewünschte Modulationsstärke (2 bis 512) ein oder die Modulation aus. Bestätigen Sie Ihre Eingabe mit **[ENTER]**.

## **Wichtig:**

Das Multiplikations-Ergebnis aus Frequenz und Modulationszahl muss unter der maximal möglichen Hertz-Zahl von 2.500.000 (2,5 MHz) liegen. Beispiel: Frequenz 280 Hz \* 256 Modulation = 71680 Der Wert liegt unter 2.500.000 und ist somit ok.

#### **Wellenform**

Wählen Sie mit den Pfeil-Tasten [ $\bigtriangleup$ ] und [ $\bigtriangledown$ ] die gewünschte Wellenform (positiv, negativ, pos./neg.). Bestätigen Sie Ihre Eingabe mit **[ENTER]**.

#### **Offset**

Haben Sie bei **Wellenform** die Option **Positiv** gewählt, können Sie zusätzlich den **Offset** festlegen. Offset heißt, dass die Spannung (Volt) immer über dem eingestellten Wert bleibt und nie darunter sinkt. Die Einstellung des Offsets erfolgt analog zur Einstellung der Spannung (siehe S. 28).

#### **Dauer**

Hier kann die Gesamtdauer des programmierten Programms angegeben werden. Wie lang soll das gesamte Programm laufen?

#### **Start**

Wählen Sie **Start**, um die von Ihnen individuelle eingestellte Frequenz anzuwenden. Während das Frequenzprogramm läuft, können Sie die Spannung nachregeln, das Programm pausieren oder vorzeitig beenden.

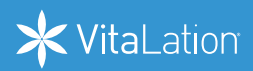

#### **Komplexe Frequenzen speichern und zu Programmen (Sequenzen) zusammenfügen**

#### **Speichern**

Zum Speichern Ihrer individuell programmierten Frequenz bewegen Sie den Cursor mit den **Pfeil-Tasten** zur Option **Speichern** und drücken Sie **[ENTER]**.

Ist eine leere Chipkarte eingelegt, haben Sie die Wahl, ob Sie die Frequenz auf der leeren Chipkarte (*Chipcard*) oder im internen Speicher (*Int. Speicher*) abspeichern möchten. Die Vorgehensweise ist identisch.

Wählen Sie den **Speicherort (***Chipcard* oder *Int. Speicher***)** aus. Ihnen werden nun die zur Verfügung stehenden **Speicherplätzte 1-4** angezeigt, in denen die Frequenz gespeichert werden kann. Wählen Sie einen Speicher aus und drücken Sie **[ENTER]**.

Sind schon Frequenzen in diesem Speicher gespeichert, kann die neue Frequenz an die bereits in dem Speicher vorhandenen Frequenzen angehängt werden **(Anhängen),** oder der Inhalt des Speichers komplett überschrieben werden **(Überschreiben)**.

Im Speicher (Int. Speicher) oder auf der Chipkarte (Chipcard) werden nur die Speicher plätze angezeigt unter denen etwas abgespeichert wurde. Leere Speicherplätze werden nicht angezeigt.

> Durch das Anhängen mehrerer Frequenzen können Sie **eigene Programme erstellen**. Ändern Sie dazu den Namen des Speicherplatzes, in dem Sie Ihr Programm speichern möchten, in einen individuellen Programm-Namen. Wählen Sie dazu unter **Interner Speicher** den Speicherplatz aus (1–4) und darin die Funktion **Umbenennen**.

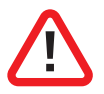

**Achtung!** Wenn Sie **Überschreiben** wählen, werden die bisherigen Inhalte nach Drücken der **[ENTER]-Taste** ohne weitere Nachfrage **gelöscht**.

Nach der Speicherung erhalten Sie die **Meldung "Gespeichert"** und die Display-Anzeige springt automatisch ins übergeordnete Menü *Freq. einfach* bzw. *Freq. komplex* zurück.

Im Menü *Freq. komplex* können Sie nun **weitere Frequenzen programmieren** und durch Auswahl von **Speichern** und **Anhängen** zu einer Sequenz (Abfolge mehrere Frequenzen) zusammenstellen.

## **Menü Int. Speicher**

Der VitaZapper® **Professional** verfügt über einen *internen Speicher*, in dem Sie Ihre selbst programmierten Frequenzen und Programme speichern und bearbeiten können.

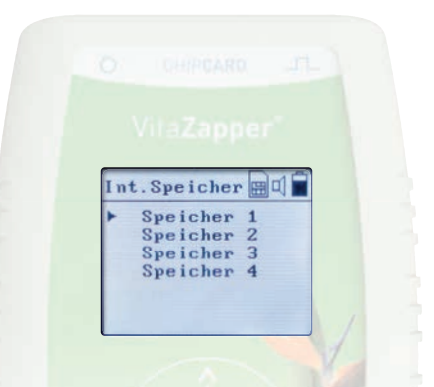

Der interne Speicher besteht aus 4 Speicherplätzen, in denen sich 18 einzelne Frequenzen zu einer Sequenz anlegen lassen. Jede Sequenz kann max. 90 Minuten lang sein.

#### **Programme aufrufen, bearbeiten, kopieren und löschen**

Durch Auswahl des/eines Speicherplatzes und Drücken der **[ENTER]-Taste** werden Ihnen die einzelnen gespeicherten Frequenzen eines Speichers angezeigt.

Hier haben Sie die Möglichkeit, die gespeicherte Frequenz einzeln zu *starten*, sich den *Inhalt* des Speichers anzeigen zu lassen, den gesamten Inhalt des Speichers zu *kopieren* oder zu **löschen**. **halt** des Speichers anzeigen zu lassen, den gesamten Inhalt des Speichers zu **kopieren**<br>zu löschen.<br>42

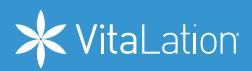

**Hinweis**: Pro Speicher können jeweils 18 Frequenzen zu einer Sequenz (einem Programm) zusammengefasst werden. Ein Speicher entspricht somit jeweils einem individuellen Programm.

Um einzelne Frequenzen aus einer Sequenz abspielen zu lassen, wählen Sie die gewünschte Frequenz aus der gespeicherten Sequenz aus und drücken Sie *Start*. Es wird jetzt nur die einzelne Frequenz aus der Sequenz abgespielt.

#### **Start**

Sind in einem Speicher mehrere Frequenzen als zusammenhängendes Programm gespeichert, wird das Programm Frequenz für Frequenz abgespielt, sobald Sie auf *Start* drücken. Während das Programm läuft, haben Sie die Möglichkeit, die *Spannung* Ihrem persönlichen Empfinden anzupassen, das Programm zu *pausieren* oder zu *beenden (Stop)*.

#### **Inhalt**

Wählen Sie *Inhalt*, um sich alle im betreffenden Speicher gespeicherten Frequenzen anzeigen zu lassen. Sie können jede Frequenz einzeln *starten*, *bearbeiten*, *löschen* oder innerhalb Ihrer selbst erstellten Programmabfolge verschieben (*Hochschieben/Runterschieben*). Wenn Sie Runterschieben wählen, wird die Frequenz einen Platz nach unten verschoben. Wenn Sie *Hochschieben* wählen, wird die Frequenz einen Platz nach oben verschoben.

#### **Umbenennen**

Durch Auswahl der Funktion *Umbenennen*, rufen Sie die *alphanumerische Tastatur* auf. Nun können Sie den Speicher umbenennen (zur Bedienung der Tastatur siehe S. 27). Vergeben Sie hier einen individuellen Programm-Namen für Ihr selbst erstelltes Frequenzprogramm.

#### **Kopieren**

Wählen Sie die Funktion *Kopieren*, um den Inhalt des Speichers (Ihr Programm) vom internen Speicher auf die Chipkarte zu kopieren. Sobald Sie die **[ENTER]-Taste** gedrückt haben, erhalten Sie die Meldung "Programm kopiert". Ist auf der Chipkarte kein freier Speicherplatz mehr vorhanden, erscheint die Meldung *"Kein freier Speicher"*. (Umgekehrt können Sie auch Programme von einer Chipkarte in den internen Speicher kopieren, siehe S. 41). auf der Chipkarte kein freier Speicher-<br>**in freier Speicher"**. (Umgekehrt können<br>ernen Speicher kopieren, siehe S. 41).<br>Arten Speicher kopieren, siehe S. 41.

#### **Löschen**

Mit der Funktion *Löschen* können Sie den Inhalt des Speicherplatzes vollständig löschen. Wählen Sie *Löschen* und drücken Sie **[ENTER]**. Durch Auswahl der Funktion *Abbrechen* gelangen Sie zurück ins Menü des Speicherplatzes. Drücken Sie nun erneut auf *Löschen*, wird der Speicherplatz (Ihr gesamtes Programm) gelöscht. Die Meldung *"Gelöscht"* wird eingeblendet.

#### **Programme hinzufügen**

Die Menüs *Freq. einfach (Frequenzen einfach)* und *Freq. komplex (Frequenzen komplex)* bieten Ihnen die Möglichkeit, selbst programmierte Frequenzen und Programme wahlweise auf einer Chipkarte oder im internen Speicher abzuspeichern (siehe S. 41).

Zusätzlich können Sie Programme von einer Chipkarte in den internen Speicher kopieren. Wählen Sie dazu im Menü *Chipcard* den Speicherplatz, den Sie kopieren möchten und wählen Sie die Funktion **Kopieren**. Nach Drücken der **[ENTER]-Taste** erscheint die Meldung **"Programm kopiert"** und Ihr Programm ist nun auch aus dem internen Speicher abrufbar.

## **Menü Einstellung**

Im Menü **Einstellung** können Sie zentrale Einstellungen an Ihrem VitaZapper® vornehmen:

#### **Helligkeit**

Ändern Sie die *Helligkeit* des Displays durch Drücken der **[ENTER]-Taste** und anschließendem Drücken der Pfeil-Tasten [ $\bigtriangleup$ ] und [ $\bigtriangledown$ ]. Bestätigen Sie Ihre Auswahl mit [ENTER].

#### **Töne**

Schalten Sie durch Drücken der **[ENTER]-Taste** und anschließender Auswahl mit den **Pfeil-**Tasten [ **1** und [  $\bar{\bigvee}$  ] den *Ton ein* oder *aus* oder nur den *Tastenton aus*. Bestätigen Sie Ihre Auswahl mit **[ENTER]**. Tasten [ $\bigcirc$ ] und [ $\bigcirc$ ] den *Ton ein* oder *aus* oder nur den *Tastenton aus. Bestätigen Sie Ihre*<br>Auswahl mit [ENTER].<br>44

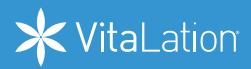

#### **Sprache**

Wählen Sie die **Sprache** (Deutsch, Englisch) durch Drücken der **[ENTER]-Taste** und anschließender Auswahl mit den Pfeil-Tasten [ $\bigtriangleup$ ] und [ $\bigtriangledown$ ] . Bestätigen Sie Ihre Auswahl mit **[ENTER]**.

#### **Autostart**

Chipkarten starten beim Einlegen automatisch. Schalten Sie den **Autostart** für Chipkarten durch Drücken der **[ENTER]-Taste** und anschließender Auswahl mit den **Pfeil-Tasten** [ ] und [ ] **an** oder **aus**. Bestätigen Sie Ihre Auswahl mit **[ENTER]**.

Wichtig: Bitte beachten Sie, dass der Autostart nur dann einsetzt, wenn nur ein einzelnes Programm auf der Chipkarte gespeichert ist und Sie im Hauptmenü sind. Wenn Sie mehrere Programme auf der Chipkarte gespeichert haben, müssen Sie die Programme manuell starten.

#### **Konst. Strom (Konstant-Strom)**

Schalten Sie die *Konstant-Stromregelung (Konst. Strom)* durch Drücken der **[ENTER]-Taste** und anschließender Auswahl mit den Pfeil-Tasten [ $\bigtriangleup$ ] und [ $\bigtriangledown$ ] an oder aus. Bestätigen Sie Ihre Auswahl mit **[ENTER]**. Ist die *Konstant Stromregelung aus*, können Sie die Spannung manuell während eines laufenden Programms mit den **Pfeil-Tasten** [ $\bf{\hat{\bigtriangleup}}$ ] und [ $\bf{\bar{\bigtriangledown}}$ ] regulieren (siehe S. 28). Ist sie an, wird die Spannung automatisch auf den vorgegebenen Wert des Programms eingestellt und an den Hautwiderstand angepasst.

**Kontinuierl. Kontaktmessung (ab 2 Volt) (ab Premium)** Ist die *Kontinuierliche Kontaktmessung an*, prüft der VitaZapper® während des laufenden Programms kontinuierlich, ob Kontakt zum Anwender besteht. Schalten Sie die *kontinuierliche Kontaktmessung (Kontinuierl. Kontaktmessung)* durch Drücken der **[ENTER]-Taste** und anschließender Auswahl mit den **Pfeil-Tasten** [ $\Omega$ ] und [ $\overline{\nu}$ ] **an** oder **aus**. Bestätigen Sie Ihre Auswahl mit **[ENTER]**.

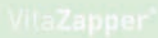

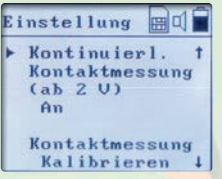

**Wichtig:** Bitte beachten Sie, dass die kontinuierliche Kontaktmessung erst ab 2 Volt funktioniert und 5 Sekunden nach der Anfangskontaktmessung einsetzt. Zwei bis drei kurze Kontaktausfälle sind während einer Anwendung nicht gravierend. Bei dauerhaft öfter auftretendem Kontaktverlust siehe Fehlerbehebung S. 49

#### **Kontaktmessung Kalibrieren (ab Premium)**

Kalibrieren Sie die *Kontaktmessung* durch Drücken der **[ENTER]-Taste** neu.

**Wichtig:** Das abgewickelte, weiße Kabel **ohne Elektroden** muss angeschlossen sein. Die Enden des Kabels dürfen sich nicht berühren.

#### **Formatieren**

**Gerät:** Es werden alle Daten gelöscht. Das Gerät wird in den Werkszustand versetzt und muss neu kalibriert werden.

**Chipcard:** Alle Daten auf der Chipcard werden gelöscht. Funktioniert nur bei wiederbeschreibbaren Karten.

#### **Info**

Unter **Info** finden Sie die **Seriennummer** sowie **Software- und Hardware-Version** Ihres Gerätes. Die Seriennummer benötigen Sie z. B. zur Bestellung und Installation von Upgrades (siehe S. 52).

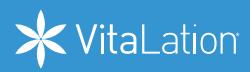

## **Anwendung des VitaZapper® bei Tieren**

Auch **Haustiere** können von Anwendungen mit dem VitaZapper® profitieren. Verwenden Sie dazu unsere speziellen Schwamm-Gelenkbänder für Tiere (siehe Zubehör, S. 56).

Beachten Sie beim **Zappen von Hunden, Katzen und Pferden** Folgendes:

- Platzieren Sie die Elektroden an 2 Kontaktstellen (z. B. Pfoten).
- Feuchten Sie das Fell dort, wo die Elektroden platziert werden sollen, gut mit Wasser an oder tragen Sie eine Schicht Kontaktgel auf. So steigern Sie die nötige Stromleitfähigkeit, die ansonsten durch das Fell des Tieres nicht zustande kommt.
- Schließen Sie das Gerät nicht an den Tatzen bzw. Hufen an. Hier ist die Hornschicht so dick, dass keine Übertragung möglich ist.
- Stellen Sie die Stromstärke nicht zu hoch ein und gewöhnen Sie Ihr Tier langsam an höhere Voltzahlen. Bei Katzen und Hunden sind 2 bis maximal 5 Volt empfehlenswert, bei Pferden 2 bis maximal 16 Volt.

Ausführliche Infos und Tipps zur Anwendung des VitaZapper® bei Tieren finden Sie unter der Rubrik "Wissenswertes" auf unserer Website www.vitazapper.de

6

## **Fehlerbehebung**

Bitte kontaktieren Sie uns oder Ihren Händler, wenn unerwartete Fehler oder Vorkommnisse auftreten.

#### **Problem: Das Gerät geht nicht an.**

- Bitte vergewissern Sie sich, dass die Batterien voll bzw. die Akkus geladen und richtig eingelegt sind.
- Legen Sie neue Batterien/geladene Akkus ein.
- Wenden Sie sich bitte an unseren Support unter www.vitalation.de

#### **Problem: Das Gerät startet nicht richtig oder die Display-Anzeige ist eingefroren.**

 Bitte entnehmen Sie die Batterien bzw. Akkus. Warten Sie 3 Sekunden und legen Sie die Batterien/Akkus wieder ein. Schalten Sie den VitaZapper® mit der **POWER-Taste<sup>[ ('</sup>)**] wieder ein.

#### **Problem: Eine Chipkarte wird nicht gelesen.**

- Die Chipkarte wurde falsch herum in den Chipkarten-Slot eingesteckt. Der Pfeil auf der Chipkarte muss beim Einstecken zu Ihnen zeigen.
- Sie verwenden eine nicht kompatible Chipkarte. Prüfen Sie, ob auf der Chipkarte "VitaZapper®" steht.
- Die Chipkarte ist leicht verbogen und kann nicht gelesen werden. Biegen Sie die Chipkarte vorsichtig gerade.
- Die Chipkarte ist defekt. Bitte kontaktieren Sie uns in diesem Fall!

#### **Problem: Es kribbelt beim Zappen unangenehm oder sticht.**

- Prüfen Sie, ob Sie original VitaZapper®-Zubehör verwenden.
- Prüfen Sie, ob die Schwamm-Handgelenkbänder bzw. Gel-Elektroden ausreichend angefeuchtet sind.
- Reduzieren Sie durch wiederholtes Drücken der **Minus-Pfeil-Taste** [ $\overline{\bigvee}$ ] die Stromspannung während des laufenden Programms. Mit der **Plus-Pfeil-Taste** [ ] können Sie die Intensität erhöhen. Stellen Sie die Stärke stets so ein, dass das Zappen für Sie angenehm ist.

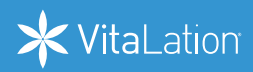

#### **Problem: Die Anzeige ist in einer anderen Sprache. Wie kann ich diese umschalten?**

Bewegen Sie den Cursor mit den Pfeil-Tasten [ $\bigtriangleup$ ] und [ $\bigtriangledown$ ] zum letzten Eintrag des Hauptmenüs (*Einstellung/Settings*). Drücken Sie **[ENTER]**. Wählen Sie im Einstellungsmenü die dritte Option (*Sprache/Language*). Bestätigen Sie diese mit **[ENTER]**. Mit den **Pfeil-Tasten** [ $\bigodot$ ] und [ $\bigodot$ ] schalten Sie nun die einzelnen Sprachen um. Bestätigen Sie die von Ihnen gewünschte Sprache mit **[ENTER]**.

#### **Problem: Die kontinuierliche Kontaktmessung funktioniert nicht richtig. (ab Premium)**

- Prüfen Sie bitte unter Einstellungen ob die kontinuierliche Kontaktmessung aktiviert ist. Die kontinuierliche Kontaktmessung funktioniert erst ab 2 Volt und setzt 5 Sekunden nach der Anfangskontaktmessung ein.
- Bitte kalibrieren Sie die Kontaktmessung im Menü *Einstellung* neu. Die Kabel müssen ausgelegt, ohne Elektroden an das Gerät angeschlossen sein. Siehe S. 46
- Das Kabel hat einen Defekt oder die Batterie ist fast leer.

#### Problem: Das Gerät zeigt oft die Meldung "Kein Kontakt".

- Die Handgelenkbänder sind nicht ausreichend nass (S. 23) oder liegen zu locker an.
- Es wurde Hautcreme an den Kontaktstellen verwendet dies führt zu Kontaktproblemen.
- Das Kabel hat einen Defekt und muss getauscht werden oder die Batterie ist fast leer.
- Die Gel-Elektroden sind veraltet oder leiten nicht mehr richtig.
- **Adapter sind nicht richtig in den Handelektroden eingesteckt.**

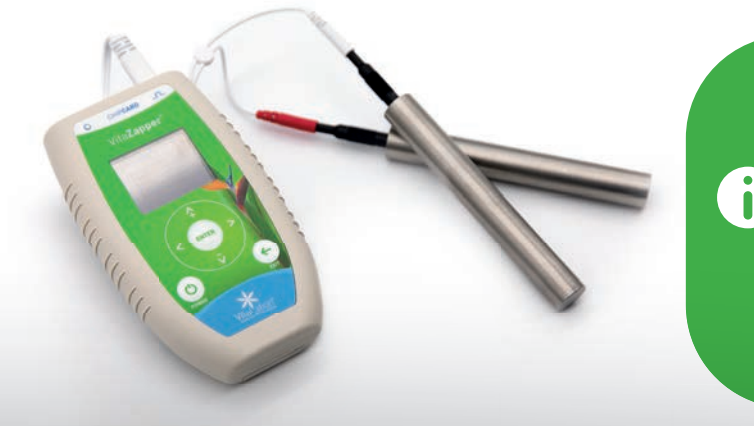

Bei problematischen Fällen, bei denen der Hautwiderstand zu hoch ist, kann man die Bänder mit Salzwasser nass machen. Dies erhöht stark die Leitfähigkeit.

www.vitalation.de

#### **Problem: Das Upgrade/Update hat nicht funktioniert.**

 Bitte rufen Sie uns an und halten Sie die Seriennummer Ihres Gerätes bereit. Diese finden Sie auf der Rückseite des VitaZapper® oder im Menü *Einstellung* unter *Info* sowie beim Durchführen eines Upgrades und Updates in der oberen Display-Zeile des Gerätes.

## **Aufbewahrung, Transport und Reinigung**

#### **Aufbewahrung und Transport**

Lagern Sie Ihren VitaZapper® im mitgelieferten **Aufbewahrungskoffer**, um ihn vor Beschädigung und Verunreinigung zu schützen. Entfernen Sie die **Batterien/Akkus** aus dem Gerät, wenn sie es längere Zeit nicht in Betrieb nehmen werden.

Lassen Sie das Gerät nicht fallen, vermeiden Sie eine unsachgemäße Handhabung und setzen Sie es nicht Extremtemperaturen von mehr als 40 °C oder hoher Luftfeuchtigkeit aus. Verwenden Sie das Gerät nur bei Temperaturen zwischen 10 und 40 °C und einer relativen Luftfeuchtigkeit von weniger als 75 %.

#### **Reinigung**

Reinigen Sie die **Außenseite des VitaZapper**® mit einem weichen, trockenen, nicht fusselnden Tuch (z. B. Microfasertuch). Verwenden Sie keine lösungsmittelhaltigen Reinigungsmittel.

Wir empfehlen, die **Schwamm-Handgelenkbänder** aus hygienischen Gründen nach 6 Monaten und die **Gel-Elektroden** nach ca. 2–3 Monaten intensiver Benutzung auszutauschen. und die Gel-Elektroden nach ca. 2–3 Monaten intensiver Benutzung auszutauschen.<br>50

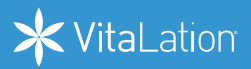

Um die **Gel-Elektroden** zu reinigen, halten Sie sie unter fließendes lauwarmes Wasser. Streichen Sie dabei sanft mit einem Finger über die schwarze Kontaktseite. Trocknen Sie die Gel-Elektroden mit der schwarzen Seite nach oben. Nach der Verwendung kleben Sie die Gel-Elektroden zur Aufbewahrung wieder auf die durchsichtige Schutzfolie.

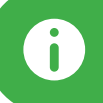

Eine ausführliche Übersicht über wichtige Fachbegriffe wie Wobbeln oder Modulation finden Sie auf unserer Website www.vitazapper.de

## **Updates/Upgrades**

#### **Software-Updates**

Profitieren Sie von **Software-Aktualisierungen**, die Sie einfach **per Chipkarte installieren**. Informationen zu Ihrer aktuellen Software-Version finden Sie in Ihrem Gerät im Menü **Einstellung** unter **Info**.

#### **Installation des Updates**

**Wichtig:** Achten Sie darauf, dass die Batterien/Akkus beim Start des Updates voll sind. Unterbrechen Sie den Update-Vorgang nicht!

- 1. Um ein **Software-Update** zu installieren, stecken Sie die Update-Chipkarte in den Chipkarten-Slot des ausgeschalteten VitaZapper® ein.
- 2. Schalten Sie den VitaZapper® mit der **POWER-Taste** [ ] ein. Das Update wird nun automatisch installiert.
- 3.Entfernen Sie nach der **Anzeige "Erfolgreich!"** die Chipkarte und starten Sie das Gerät mit der **POWER-Taste** [(<sup>1</sup>)] neu.
- 4. Ihr Gerät verfügt nun über die **neuste Software-Version**.

**Update Chipkarten finden Sie auf: www.vitalation.de**

#### **Upgrade auf Premium oder Professional**

Mit einer **Upgrade Chipkarte** können Sie Ihr aktuelles VitaZapper®-Modell auf ein höheres Modell upgraden – ohne Geräteaustausch. So erweitern Sie den Leistungsumfang Ihres VitaZapper® um zusätzliche Funktionen und Möglichkeiten.

- **Programmieren Sie selbst individuelle Frequenzen oder erstellen Sie eigene** Chipkarten mit einzelnen Frequenzen oder komplexen Programmen.
- Nutzen Sie Interne Speicherplätze oder profitieren Sie von der kontinuierlichen Kontaktmessung.
- Profitieren Sie von zusätzlichen Speicherplätzen oder anderen zusätzlichen Funktionen.

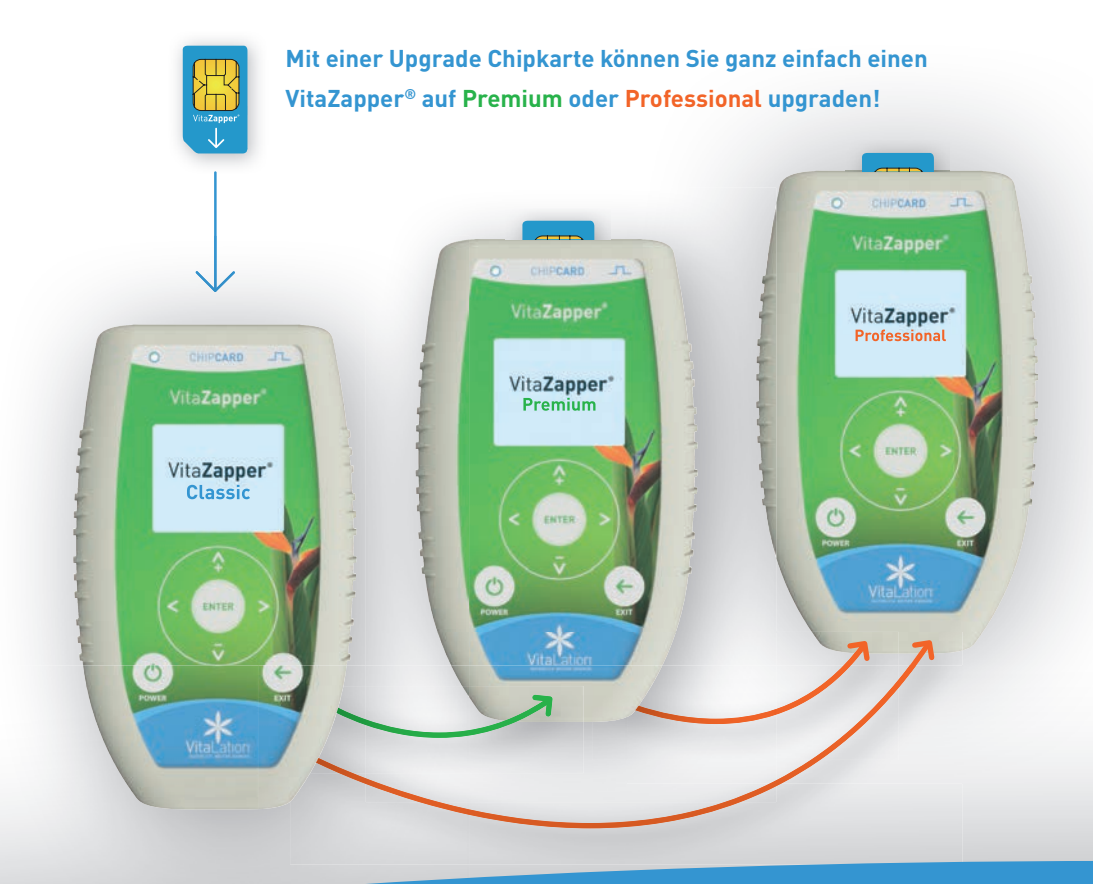

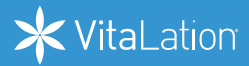

Bitte geben Sie bei der Bestellung eines Upgrades die Seriennummer Ihres VitaZapper® an. Diese ist zwingend erforderlich, um das Upgrade zu installieren. Sie finden die Seriennummer im Menü **Einstellung** unter **Info** oder auf der Rückseite des Gerätes.

**Wichtig**: Achten Sie darauf, dass die Batterien/Akkus beim Start des Upgrades voll sind. Unterbrechen Sie den Upgrade-Vorgang nicht!

- 1. Um ein Upgrade auf eine höhere Geräteklasse zu installieren, legen Sie die entsprechende **Upgrade Chipkarte** in den Chipkarten-Slot Ihres ausgeschalteten VitaZapper® ein.
- 2. Schalten Sie den VitaZapper<sup>®</sup> mit der POWER-Taste [  $\bigcirc$  ] ein.
- 3. Die individuelle Seriennummer des Gerätes wird nun verifiziert und das Upgrade wird installiert. Entfernen Sie nach der Anzeige "Erfolgreich!" die Chipkarte und starten Sie das Gerät mit der **POWER-Taste** [ (<sup>1</sup>) neu.
- 4. Ihr Gerät zeigt Ihnen jetzt die neue Version Ihres VitaZapper® (**Premium** oder **Professional**) an.

**Upgrade Chipkarten finden Sie auf: www.vitalation.de**

## **Entsorgung**

Bitte stellen Sie die Entsorgung des Gerätes gemäß allen regionalen und nationalen Umweltvorschriften sicher.

Das Gerät sowie Batterien und Akkus dürfen nicht über den Hausmüll entsorgt werden. Akkus, die nicht ordnungsgemäß entsorgt werden, können der menschlichen Gesundheit bzw. der Umwelt schaden. Bitte helfen Sie mit, diese zu schützen.

Sie können Geräte und Akkus an den örtlichen Sammelstellen abgeben oder an die untenstehende Adresse zurücksenden:

VitaLation® · Leichlingerstr. 4b · 51379 Leverkusen

## **Gewährleistung**

Der von Ihnen erworbene VitaZapper® wurde mit großer Sorgfalt entwickelt, hergestellt und getestet. Die gesetzliche Gewährleistungsfrist beträgt 24 Monate ab Kaufdatum und gilt für Material- und Fabrikationsfehler des Produkts. Beim Öffnen des Gerätes entfällt die Garantie. Bitte bewahren Sie den Kassenbeleg als Nachweis für den Kauf auf, um einen etwaigen Gewährleistungsanspruch geltend zu machen.

#### **Von der Gewährleistung ausgenommen sind:**

- Schäden durch unsachgemäßen Gebrauch
- Mängel, die dem Kunden bereits beim Kauf bekannt waren П
- Verschleißteile wie z. B. Schwammelektroden, Batterien, etc.
- Schäden durch unbefugte Eingriffe und Eigenverschulden des Kunden

Nach Ablauf der Gewährleistungsfrist haben Sie die Möglichkeit, ein defektes Gerät zur Reparatur an die Adresse auf S. 55 zu senden. Reparaturen nach Ablauf der Gewährleistungsfrist sind kostenpflichtig. Bei technischen Problemen, Fragen und Gewährleistungsansprüchen können Sie sich über www.vitalation.de an uns wenden.

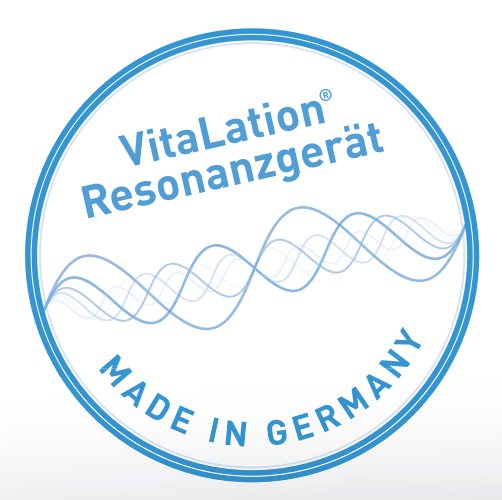

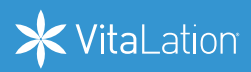

## **Konformitätserklärung / Declaration of Conformity**

# $\epsilon$

#### **Hersteller/Manufacturer:**

VitaLation® – Christian Schneider, Leichlingerstr. 4b, 51379 Leverkusen, Germany

**VitaLation® – Christian Schneider bescheinigt die Konformität des Produkts / VitaLation® – Christian Schneider certifies the conformity of the product.**

**Bezeichnung / Productname:** Funktionsgenerator / Function generator

**Typ / Type:** VitaZapper® Classic · VitaZapper® Premium · VitaZapper® Professional

**mit den folgenden Bestimmungen / with applicable regulations:**  EMV Richtlinien / EMC Directives: 2014/30/EU

**Elektromagnetische Verträglichkeit / Electromagnetic compatibility:**  DIN EN IEC 61000-6-1:2019-11; VDE 0839-6-1:2019-11 DIN EN 61000-6-3:2011-09; VDE 0839-6-3:2011-09

#### **RoHs Richtlinien / RoHs Directives:** 11/65/EU

Beschränkung der Verwendung bestimmter gefährlicher Stoffe in Elektro- und Elektronikgeräten / Restrictions of the use of certain hazardous substances in electrical and electronic equipment

DIN EN IEC 63000 VDE 0042-12:2019-05

**Datum / Date: Unterschrift / Signature:**

02.11.2019 ......................................

## **Zubehör**

Für den VitaZapper® gibt es zahlreiches Original-Zubehör:

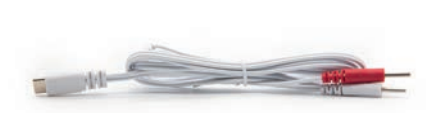

**Kabel** 1 m Kabel für den VitaZapper® Kompatibel zu allen Adaptern

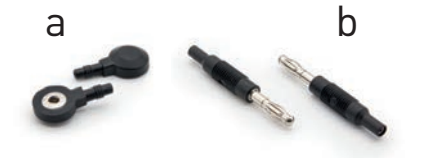

#### **Adapter**

- a) Adapter zum Anschließen der Handgelenkbänder
- b) Adapter zum Anschließen der Handelektroden

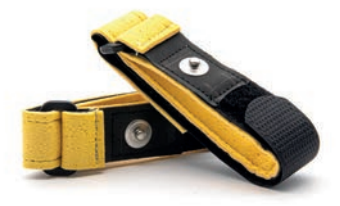

#### **Schwamm-Handgelenkbänder**

Leitende Handgelenkbänder mit Schwammeinlage für Hand- oder Fußgelenke. In Kombination mit Wasser optimal geeignet für beste Leitfähigkeit. Größe: 28 x 2 cm

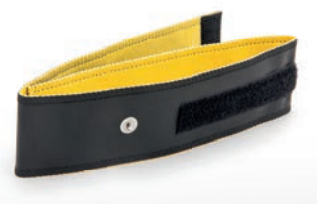

**Gr. Schwamm-Elektroden für Menschen und Tiere** Größen: 40 / 60 / 80 / 100 / 140 cm x 5 cm

In Kombination mit Wasser optimal geeignet für beste Leitfähigkeit.

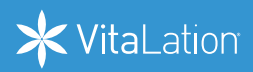

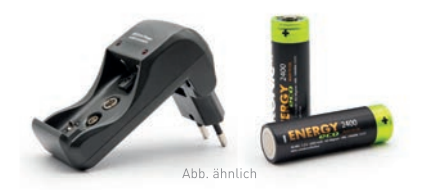

## **Akkuladegerät** Geeignet für 2 Akkus für den VitaZapper® **Akku** 2 hochwertige NiMH Akkus, bis zu 10 Std. längere Laufzeit als bei normalen Batterien

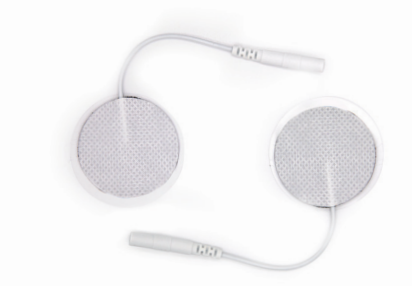

**Gel-Elektroden**

Hochwertige 30 mm Gelelektroden für die individuelle Platzierung am Körper oder für das Beck Programm

#### **Handelektroden**

2 Handelektroden aus hochwertigem, antiallergenem Edelstahl, Alternative zu Handgelenkbändern. Achtung: Zum Anschließen der Handelektroden werden passende Adapter benötigt. Größe: 10 x 2 cm

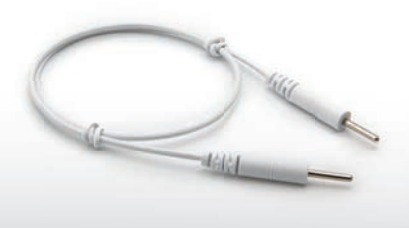

#### **Zubehörkabel**

2 mm Verbindungskabel um Zubehör untereinander zu verbinden. In verschiedenen Längen erhältlich: 40 / 60 / 100 cm

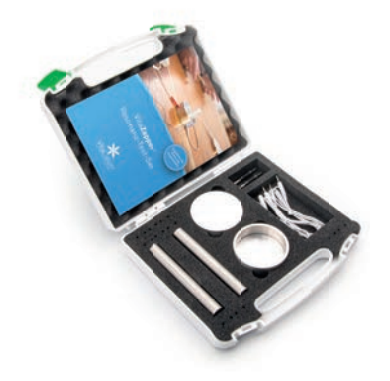

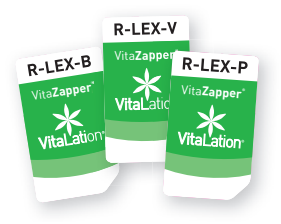

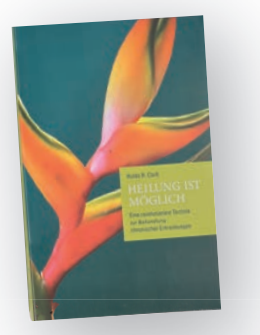

Arbeiten mit Resonanzgrammer

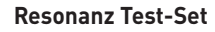

Das Resonanz Test-Set für den VitaZapper® Professional ermöglicht Ihnen das Testen von Personen und Stoffen sowie das Übertragen und Löschen von Informationen in kürzester Zeit – sicher, schnell und präzise. (Bitte Rechtshinweis S. 4 beachten)

#### **Lexikon-Karten**

Vorprogrammierte Chipkarten für verschiedene Bereiche zum Testen. Einfache Anwendung - alles ist voreingestellt. In Kombination mit dem Resonanz Test Set können Sie so bis zu 60 Einzeltestungen in nur 5-7 Minuten durchführen.

#### Buch "Heilung ist möglich"

Autorin: Dr. Hulda Clark Lesen Sie in "Heilung ist möglich", welche einfachen Maßnahmen Dr. Clark entdeckt hat, um das subjektive Wohlbefinden von Grund auf wiederherzustellen und dauerhaft zu fördern.

**Buch "Arbeiten mit Resonanzprogrammen"** Autor: Michael Fröhlich Erfahren Sie mehr über Frequenzen, entdecken Sie neue Kombinations- und Anwendungsmöglichkeiten für Ihr Wohlbefinden.

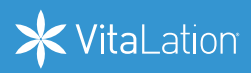

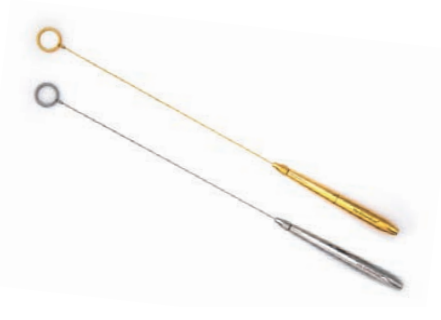

#### **VitaEinhandrute®**

Selber Frequenzen testen. Profiausführung aus lebensmittelechtem Edelstahl in Gold oder Silber. Längenverstellbar mit 4mm Anschluss.

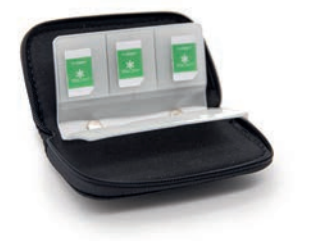

#### **Chipkarten-Etui**

Für bis zu 22 Karten geeignet. Zum sicheren Aufbewahren Farbe: Schwarz Maße: 11 x 7 x 1 cm

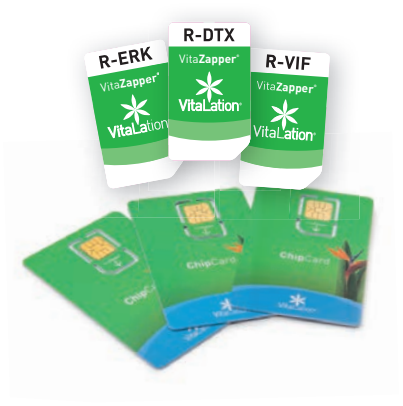

#### **Programm Chipkarten**

Schnell, sicher und effektiv - wählen Sie aus über 100 Programmen für mehr Wohlbefinden in den unterschiedlichsten Einsatzbereichen.

## Chipkarten finden Sie unter: www.VitaLation.de

6

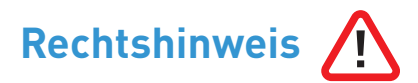

Der VitaZapper® und alle Programme sind für den Einsatz im Bereich Wellness / Wellbeing entwickelt worden. Unter der Bezeichnung Wellness / Wellbeing lassen sich diverse Methoden und Anwendungen zusammenfassen, die die körperliche Fitness, geistige Beweglichkeit und seelische Belastbarkeit eines Menschen steigern können. Ganzheitliches subjektives Wohlbefinden und die Steigerung der subjektiven Lebensqualität sind die Ziele aller Anwendungen. Viele alternative Methoden sind bis heute nach schulwissenschaftlichen Kriterien nicht zu beweisen und nicht anerkannt. Dies gilt auch für die Methoden von Dr. Hulda Clark, Royal Rife und Dr. Robert Beck sowie für den VitaZapper® und alle Programme. Alle Angaben sind Erfahrungswerte. VitaLation® distanziert sich von jeglichen Heilaussagen und Versprechen. VitaLation® übernimmt keine Haftung. Das Gerät dient ausschließlich zur Verbesserung des subjektiven Wohlbefindens. Die Verwendung des Gerätes erfolgt auf eigene Verantwortung. Die Anwendung des Gerätes bei gesundheitlichen Beschwerden ersetzt weder den Besuch eines Arztes noch rechtfertigt sie den Abbruch einer bestehenden Behandlung. Für die Benutzung und die Wahl der richtigen Anwendung ist der Nutzer verantwortlich.

Bitte beachten Sie vor Inbetriebnahme die Sicherheits- und Warnhinweise auf S. 16 f.

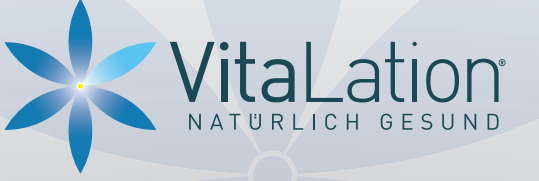

Leichlinger Str. 4b · 51379 Leverkusen **E-Mail** info@vitalation.de

## www.vitalation.de